# LE GUIDE DE LA LICITE EACER PURI ١

≂ ات

23 3130 2022

227 **Record** 

777

223

**START** 

23

Un tutoriel illustré pour apprendre à créer des campagnes de publicité Facebook rentables en 2018.

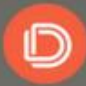

**DANILO DUCHESNES** 

# LA PUBLICITE FACEBOOK EST-ELLE ADAPTÉE A VOTRE BUSINESS ?

Les questions qui reviennent le plus souvent : Pourquoi faire de la publicité Facebook ? La publicité Facebook est-elle adaptée à mon business ?

Je pense que oui. Voici pourquoi :

- 1) La portée potentielle : 2,2 milliards d'utilisateurs mensuels actifs et plus de 30 millions d'utilisateurs actifs rien qu'en France. Il y a donc des chances que vos clients y soient.
- 2) Créer une publicité Facebook est simple, rapide et accessible (beaucoup pluss que Google Adwords par ex.). Vous pouvez d'ailleurs vous lancer avec pas moins de 5 à 10€ par jour et obtenir des résultats.
- 3) Des possibilités de ciblage incroyables. Je vais beaucoup le répéter dans ce guide mais les possibilités de ciblage sont peut-être ce qu'il y a de plus puissant dans Facebook. Vous pouvez cibler avec une très grande précision une audience bien précise (j'y reviendrai en détail).
- 4) Elles s'adaptent à tout type d'objectif. Beaucoup voient la publicité Facebook seulement comme un outil pour promouvoir et vendre leurs produits. La publicité Facebook, c'est bien plus que ça. Vous pouvez promouvoir votre page (booster les interactions sur votre page et donc engager votre communauté) mais aussi accroitre votre notoriété de marque, augmenter le trafic de votre site web, générer des leads, etc.

PS : Ne vous laissez pas impressionner par la taille de ce guide (45 pages), le guide contient beaucoup d'illustrations et se lit en moins d'une heure.

# Ce guide est divisé en 4 grandes parties

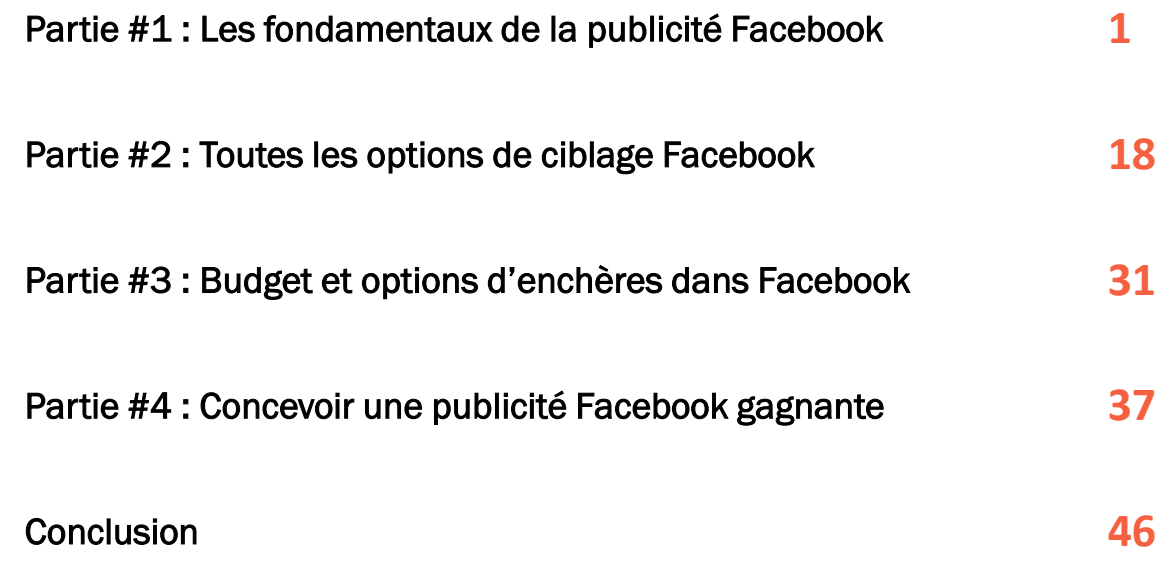

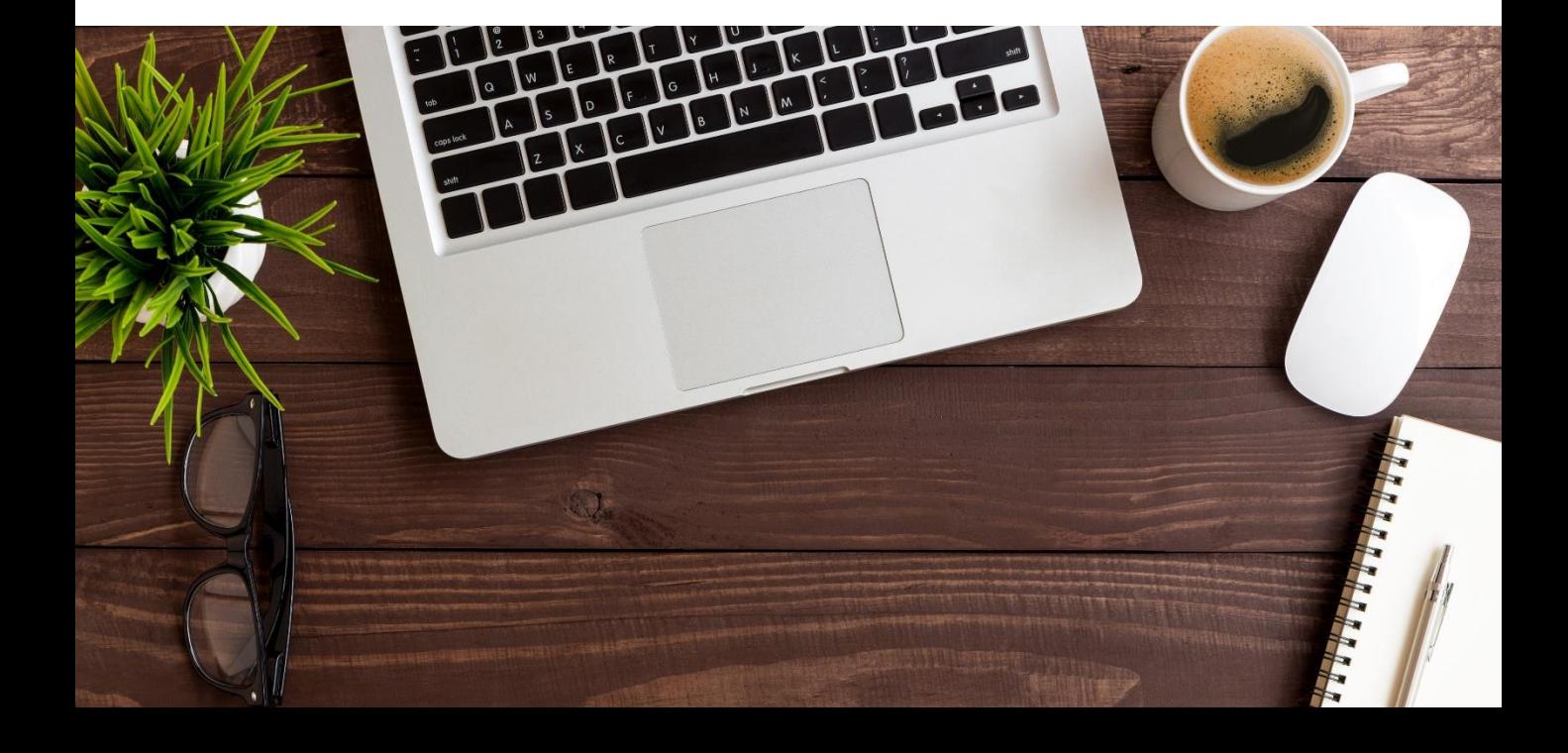

# LES FONDAMENTAUX DE LA PUBLICITE FACEBOOK

#### Ce que vous allez apprendre dans cette partie :

- **Structure d'une campagne de publicité Facebook**
- Créer votre première campagne de A à Z
- **Les différents formats d'annonce**

Je vous ai dit pour quoi faire de la publicité et à quel point c'était génial. Mais il y de la publicité et à a une chose que je ne vous ai pas dite : il est très facile de perdre votre argent dans Facebook Ads.

C'est la raison pour laquelle j'ai écrit ce guide. D'abord, parce que j'ai envie de montrer comment créer en quelques minutes une publicité Facebook (clic par clic). Ensuite, parce que je veux vous éviter de faire les mêmes erreurs que j'ai faites à mes débuts.

Dans ce guide, je vous montrerai comment utiliser le « Gestionnaire de publicités », l'outil que Facebook met à votre disposition pour :

- Mettre en place vos campagnes et choisir le bon objectif
- Cibler vos audiences
- **Etablir un budget et choisir l'enchère de votre choix**
- Créer vos publicités
- Suivre les résultats de vos campagnes.

# Comment créer une campagne de publicité Facebook ?

Entrons directement dans le vif du sujet : créer une campagne Facebook de A à Z. Je vous expliquerai d'abord tout le processus clic par clic. Vous verrez, c'est très simple ! Ensuite, les prochains chapitres iront en détail sur les différentes étapes de la création d'une campagne de publicité Facebook.

Pour commencer, rendez-vous dans le gestionnaire de publicités :

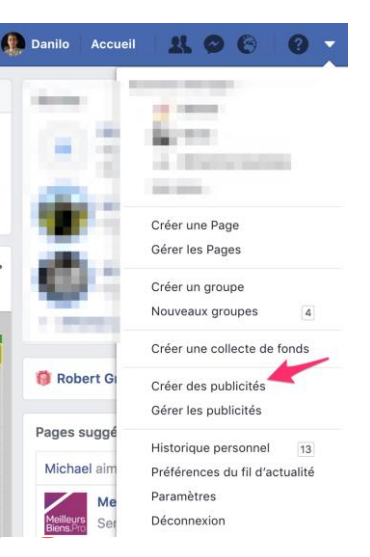

# Etape 1 : Créer une cam

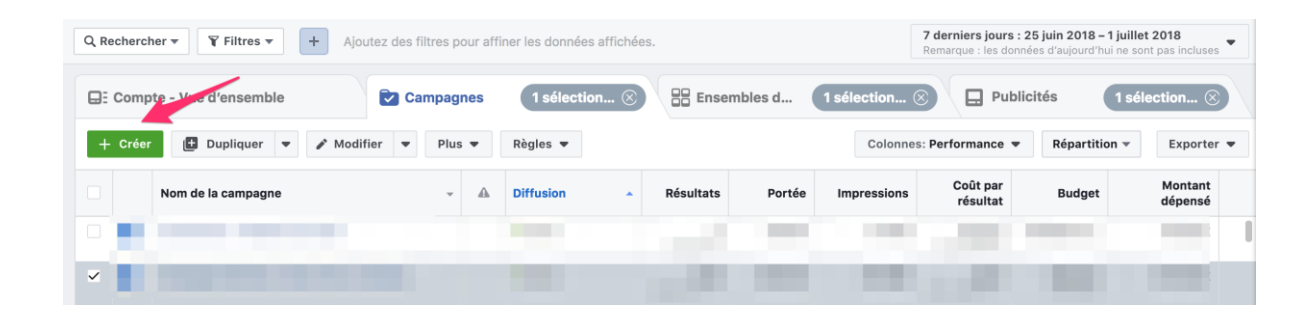

J'ai failli oublier ! Facebook structure les campagnes de cette manière :

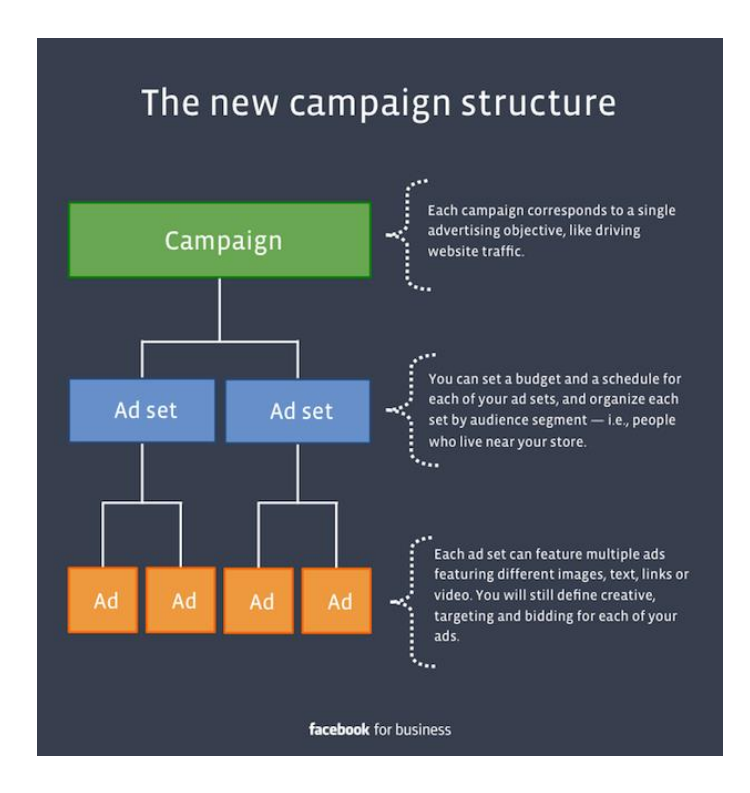

#### Campagne > Ensemble de publicités > Publicités

La campagne (*campaign*) se réfère à l'objectif que vous souhaitez atteindre avec vos publicités. Vous pouvez créer des campagnes pour générer du trafic sur votre site web, stimuler les interactions sur votre page, obtenir des conversions (i.e. ventes, inscription newsletter, etc.), augmenter les vues de vidéo, etc. Donc si 1) vous voulez plus de trafic sur votre site et 2) plus de *likes* sur votre page, vous devrez créer 2 campagnes bien distinctes.

Un ensemble de publicités (*ad set*) peut inclure plusieurs publicités. C'est ici que vous pouvez cibler votre audience, paramétrer votre budget, fixer le calendrier de diffusion, choisir le type d'enchères et les placements de vos publicités. Les ensembles de publicité sont parfait pour *A/B tester* vos pubs.

La publicité (*Ad*) : C'est ce que les gens verront dans leur fil d'actualités ! C'est le plus petit niveau de votre campagne. C'est là que vous choisissez le visuel, le texte et le bouton d'appel à l'action de votre publicité.

Tout au long de ce chapitre, je me réfèrerai à ce petit schéma qui reprend toute les étapes à suivre pour finaliser votre campagne.

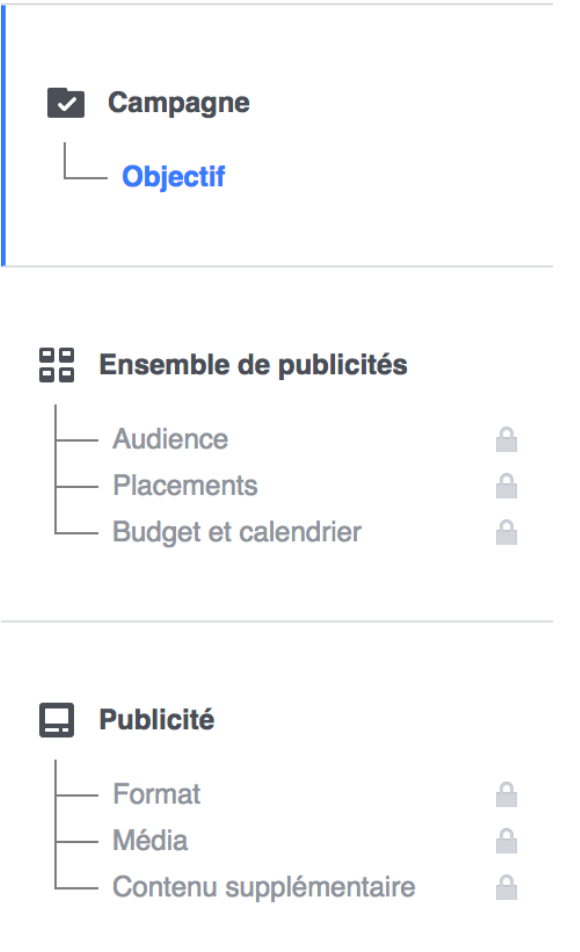

Reprenons là où nous nous étions arrêtés : créer votre première campagne.

# Etape 2 : Définir votre objectif marketing

Vous devez maintenant choisir votre objectif marketing. Après avoir appuyé sur « créer une campagne », vous arrivez ici :

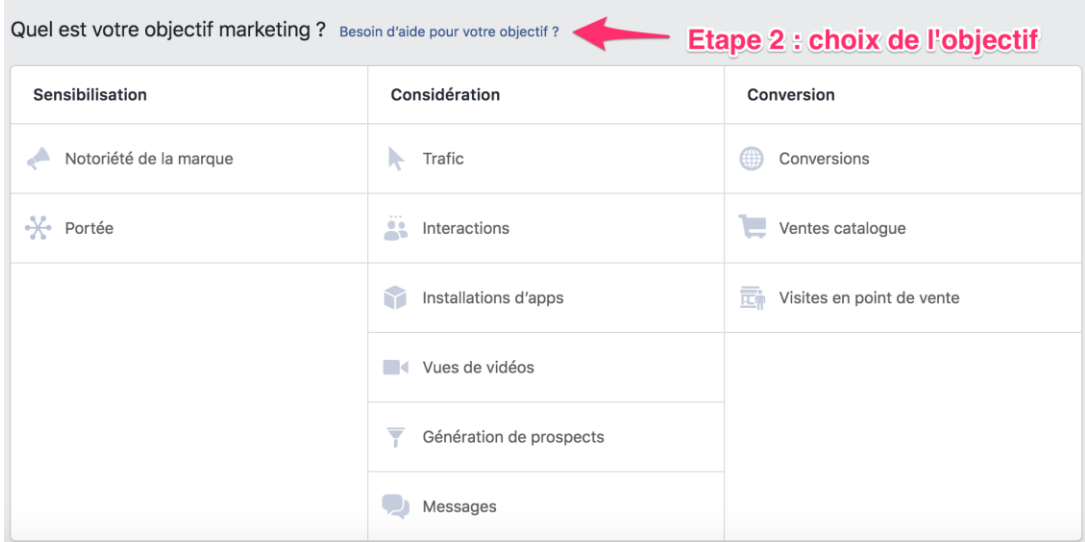

#### Comment choisir votre objectif ?

Si Facebook vous demande de définir l'objectif de votre campagne, c'est parce que cela va déterminer le format de votre publicité, les options d'enchères et l'auto-optimisation de vos publicités.

Si vous dites à Facebook votre objectif, cela lui permettra d'auto-optimiser vos publicités pour obtenir les meilleurs résultats pour cet objectif précis (oui, Facebook vous veut du bien !).

Si ce que je vous dis vous semble un peu abstrait, c'est normal. La suite de ce guide vous éclairera mais gardez cela en tête.

Bref, je vous recommande de choisir l'objectif le plus aligné avec votre objectif à vous !

Si vous voulez augmenter le trafic de votre site web, je vous recommande de choisir l'objectif trafic.

Vous voulez plus d'interactions (*likes*, commentaires, partages, etc.) sur votre page Facebook ? Choisissez l'objectif interactions !

Vous avez une entreprise en ligne et vous souhaitez promouvoir une offre gratuite (i.e. livre blanc) pour capturer des adresses email ? Ou vous avez une boutique e-commerce et vous souhaitez augmenter vos ventes ? Choisissez l'objectif conversions.

Vous avez un commerce local et vous souhaitez montrer une publicité pour montrer à tout le monde que vous existez, choisissez l'objectif portée.

Vous venez de filmer une vidéo et vous souhaitez que plus de gens la voient, choisissez l'objectif vues de vidéo.

C'est aussi simple que ça ! Dans cet exemple, j'ai choisi l'objectif « trafic ».

# Etape 3 : Donnez un nom à votre campagne

Ajoutez aussi la date.

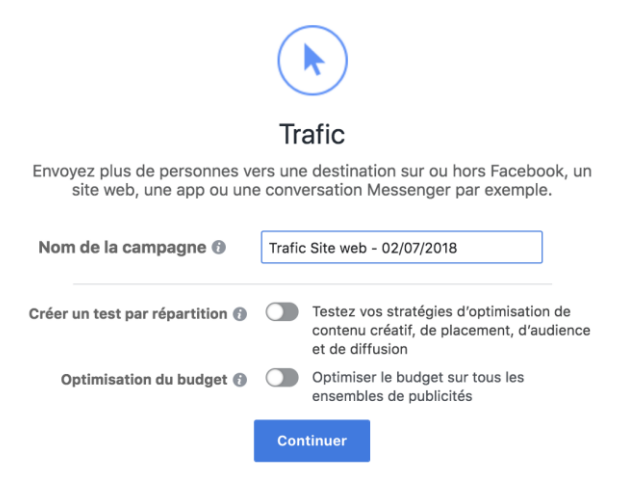

# Etape 4 : Choisir votre audience cible

Vous vous rappelez de mon petit schéma ? Ici, vous êtes au niveau de l'ensemble de publicités, partie « Audience ».

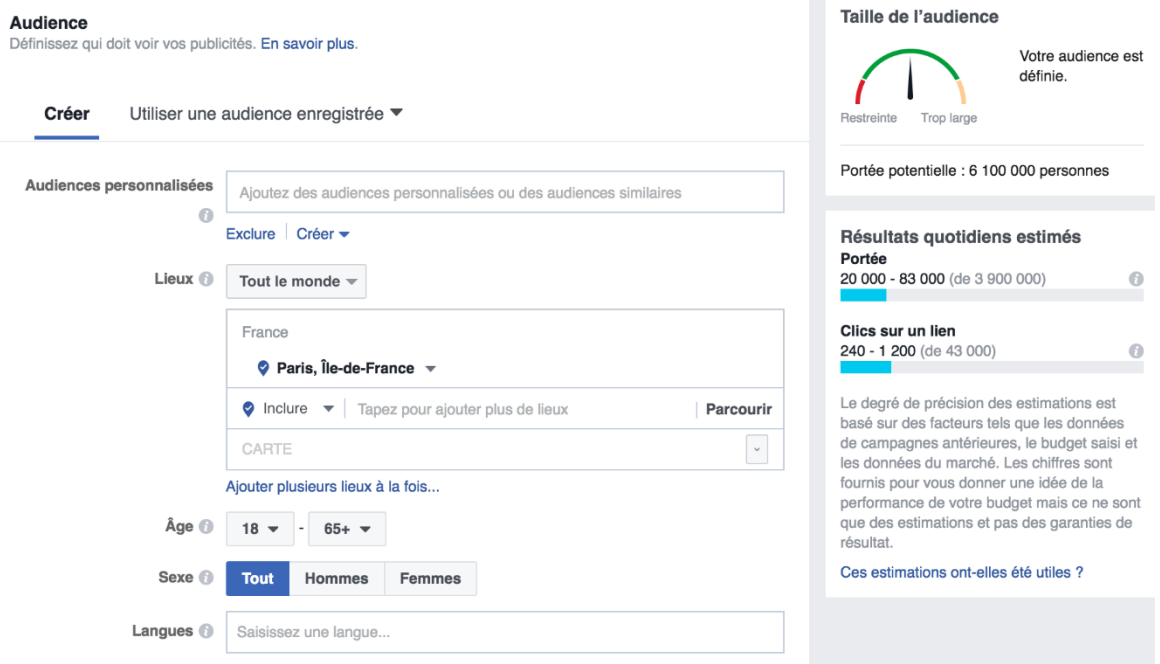

Soit vous utilisez une audience enregistrée au préalable soit vous en créez une nouvelle. Comme vous le voyez, c'est assez simple aussi.

Vous choisissez le lieu (ex : Paris), la tranche d'âge (ex : 18-40 ans), le sexe et la langue parlée par votre audience.

Mais ce n'est rien par rapport à tout ce que vous pouvez faire avec les audiences Facebook. En fait, la partie Audience est sûrement ce qu'il y a de plus élaboré dans la publicité Facebook.

J'en parle en détail dans la partie #2 de ce guide.

#### Etape 5 : Sélectionnez le placement de votre publicité.

Vos publicités n'apparaissent pas que sur Facebook mais aussi sur Instagram, Messenger et le réseau d'applications tierces de Facebook (Audience Network).

#### Voici ce que ça donne dans Facebook (vous êtes toujours dans la partie « ensemble de publicités »)

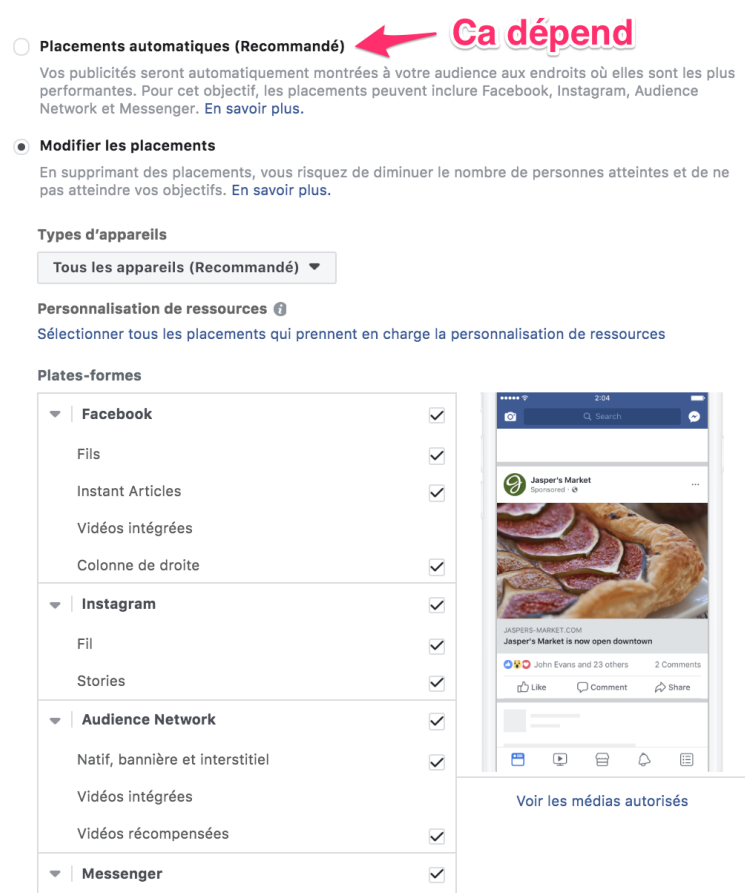

Ici, vous avez le choix. Soit vous sélectionnez l'option « placements

automatiques », soit vous configurez vous-même les placements en cochant les placements sur lesquels vous souhaitez voir vos publicités apparaître.

#### Comment choisir les bons placements ?

Si c'est votre première campagne, je vous déconseille de jouer avec les placements mais plutôt de choisir les « Placements automatiques ».

Facebook est capable d'auto-optimiser les placements de vos publicités en privilégiant les placements qui vous donnent le plus de conversions au coût le moins élevé.

Cependant, si vous faites des publicités « conversions », pour l'achat d'un produit sur votre site web par exemple, je vous recommande plutôt de choisir « modifier les placements » et de désélectionner au moins l'Audience Network (qui apporte rarement des résultats). Vous pourriez éventuellement enlever Instagram si ce n'est pas pas pertinent.

Le mieux est d'abord de sélectionner les placements automatiques et ensuite [garder les placements qui fonctionnent le mieux. J'en parle dans](https://www.webmarketing-com.com/2017/12/19/68943-depensez-dargent-publicite-facebook-y-remedier) cet article sur Webmarketing & Co'm.

Si vous souhaitez choisir les placements vous-même, voici les placements que recommande [Facebook](https://www.facebook.com/business/help/965529646866485) selon l'objectif de votre campagne :

- **Notoriété de marque : Facebook et Instagram**
- **Interactions : Facebook et Instagram.**
- Vues de vidéo : Facebook, Instagram et Audience Network.
- **Installations d'apps : Facebook, Instagram et Audience Network.**
- **Trafic** (clics sur site web) : Facebook et Audience Network.
- **Conversions:** Facebook et Audience Network.

# Etape 6 : Fixer le budget de la campagne, le calendrier et les options d'enchère

Nous sommes encore et toujours dans la partie « ensemble de publicités ».

Cette partie est la plus technique, c'est pourquoi j'ai consacré un chapitre entier au budget et options d'enchère. Regardez ce que vous devrez faire par vousmême :

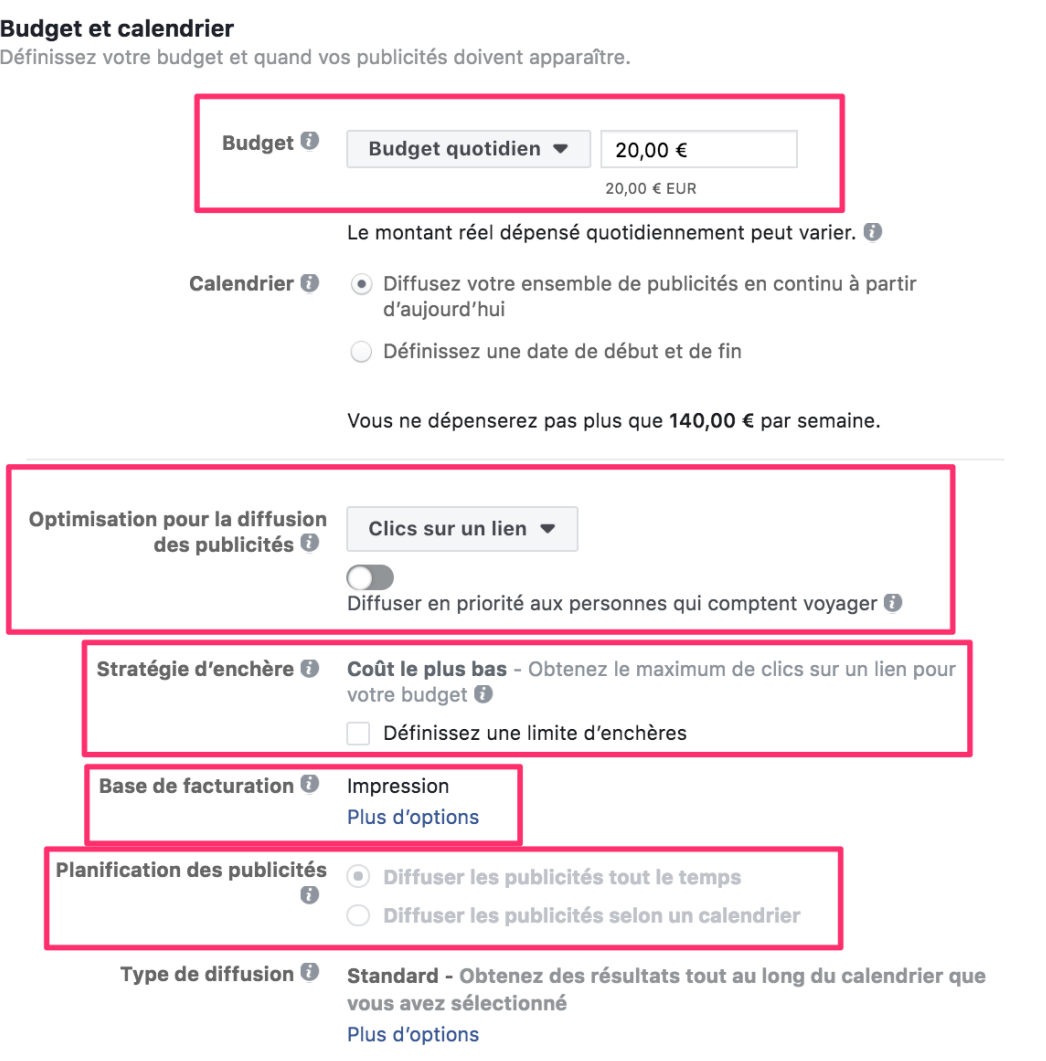

# Etape 7 : Créer votre publicité

Nous y sommes, nous allons enfin créer votre première publicité !

## 1) Choisissez le format de votre publicité

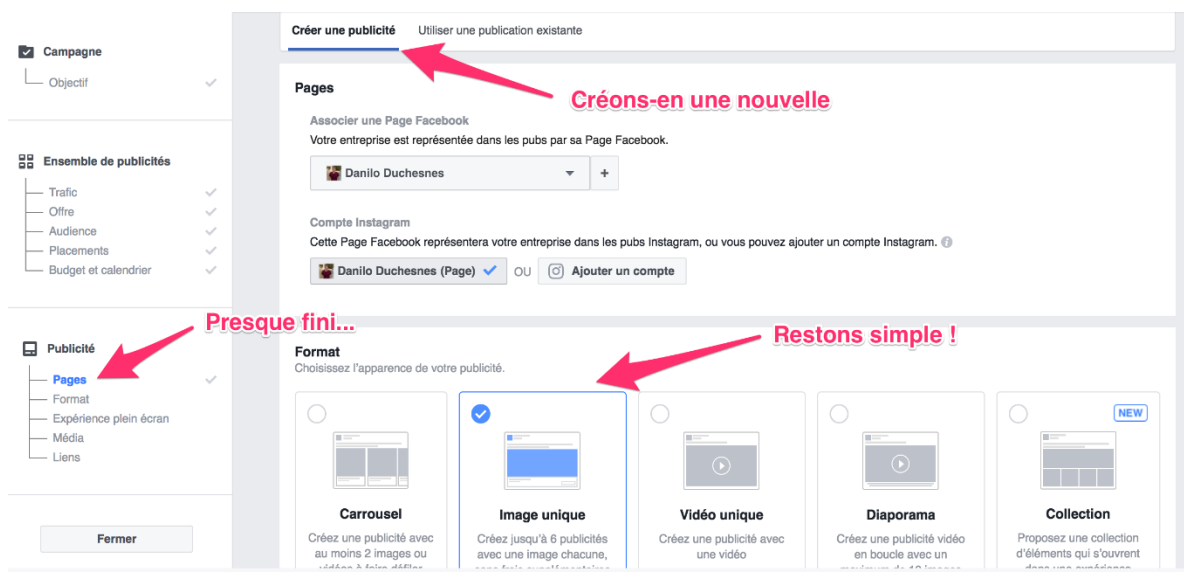

Vous avez le choix entre créer une nouvelle publicité ou choisir une publication existante.

Nous allons choisir la première option : créer une publicité.

Vous avez aussi le choix entre plusieurs formats (je reviendrai plus en détail sur chaque format un peu plus loin dans cette partie).

Dans notre cas, nous choisirons une publicité de type « image unique ».

J'ai choisi précédemment l'objectif trafic. Imaginez maintenant que je fais la promotion d'un de mes articles de blog.

#### 2) Choisissez ensuite votre image.

#### Images

Vous pouvez créer jusqu'à 6 publicités en même temps en important plusieurs images. En savoir plus.

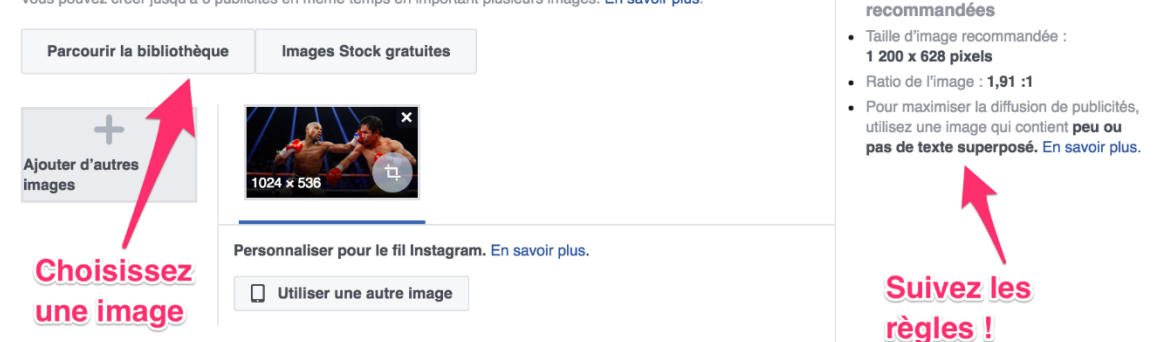

Spécifications d'image

## 3) Configurez votre publicité (texte, titre et lien).

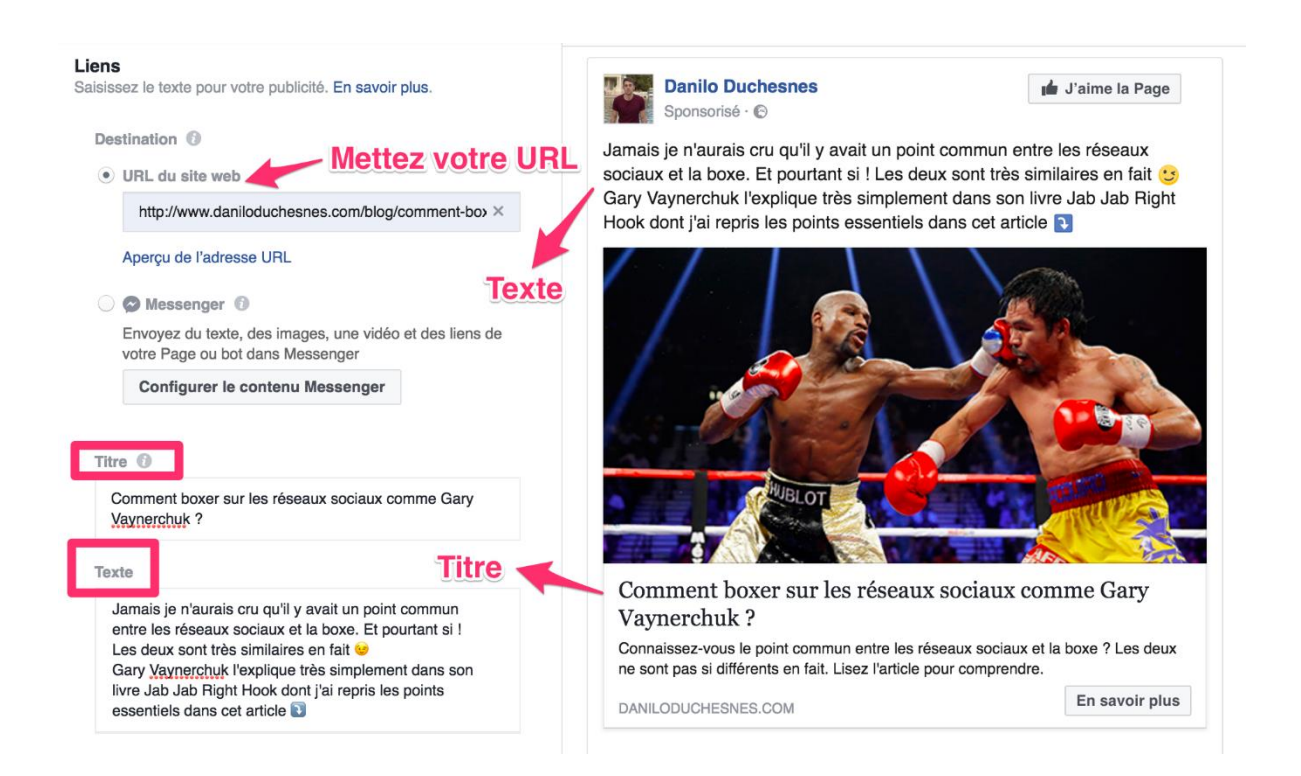

### 4) Configurez votre bouton d'appel à l'action et la description du lien

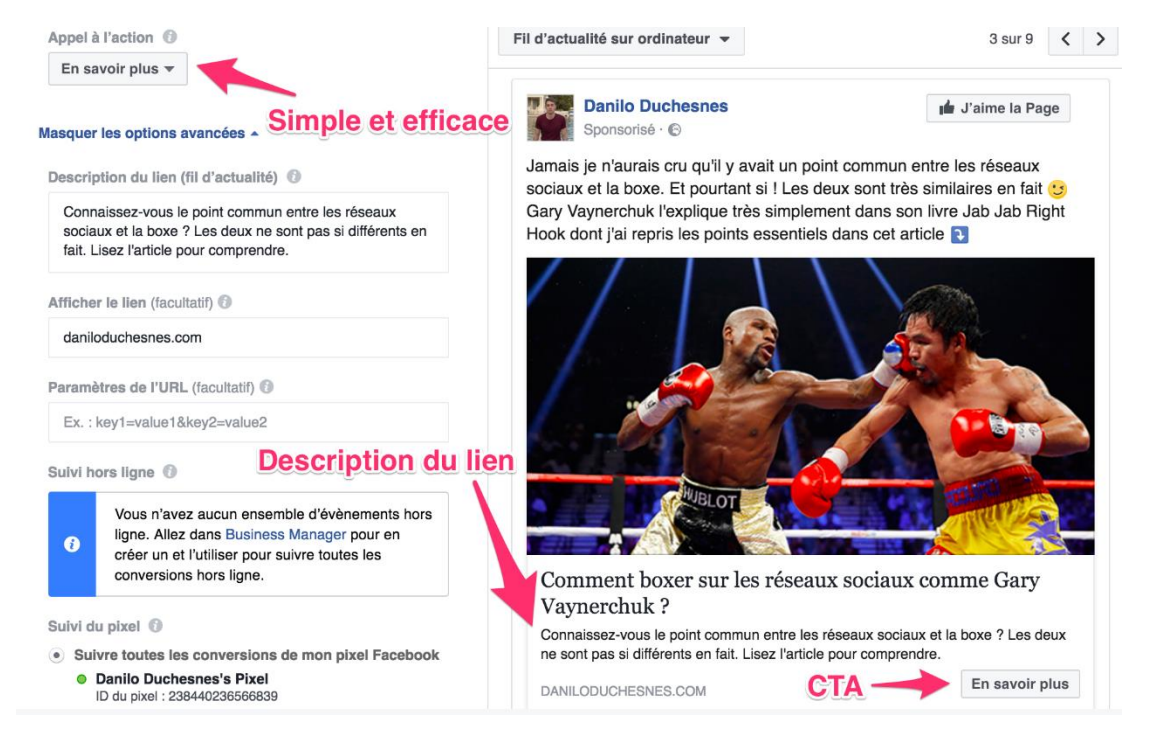

Voilà ! Votre publicité est fin prête.

# Etape 8 : Passez commande !

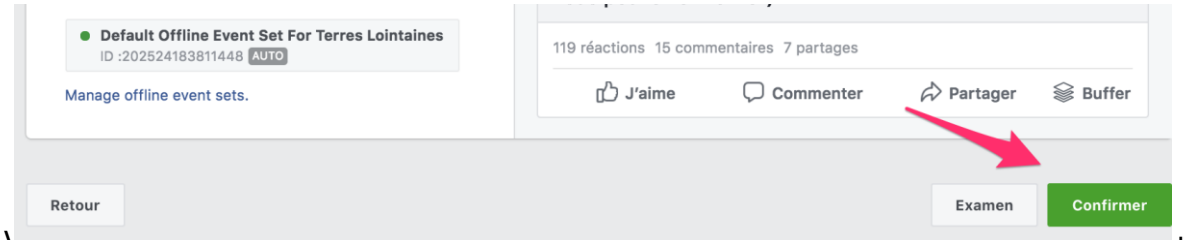

Vous n'aurez plus qu'à attendre que Facebook approuve votre publicité. Cela peut prendre quelques heures.

# Les différents formats d'annonce sur Facebook

La publicité que je viens de configurer constitue le format d'annonce le plus simple sur Facebook : Lien avec image. Il y a tellement d'autres possibilités.

#### Publicité vidéo (pour les objectifs d'interactions ou vues de vidéo)

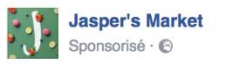

J'aime la Page

Stop by Jasper's and take a look at our latest shipment of fresh produce!

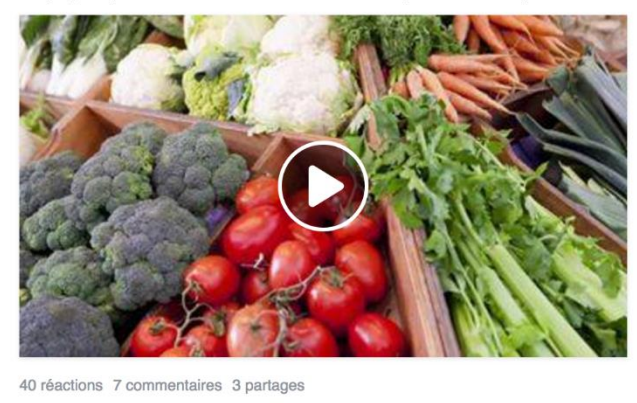

**d** J'aime  $\blacksquare$  Commenter  $\rightarrow$  Partager **Buffer** 

## Publicité Mentions J'aime (avec image)

Suggestion de Page

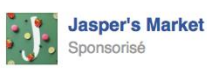

We are now open downtown. Like our Page for the latest news and invites to special events

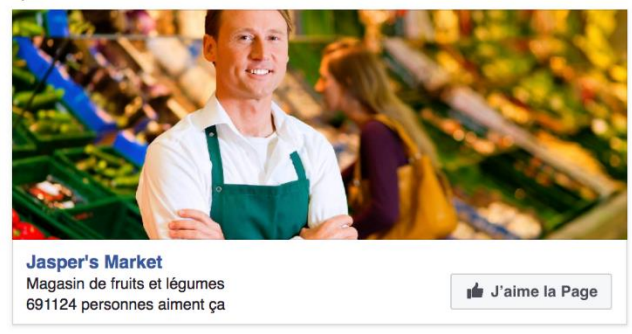

## Promouvoir un évènement

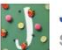

d J'aime

Commenter

Jasper's Market a partagé son évènement. Sponsorisé · ©

Join us for our Open House. We'll be dishing out our famous apple pie to show our thanks!

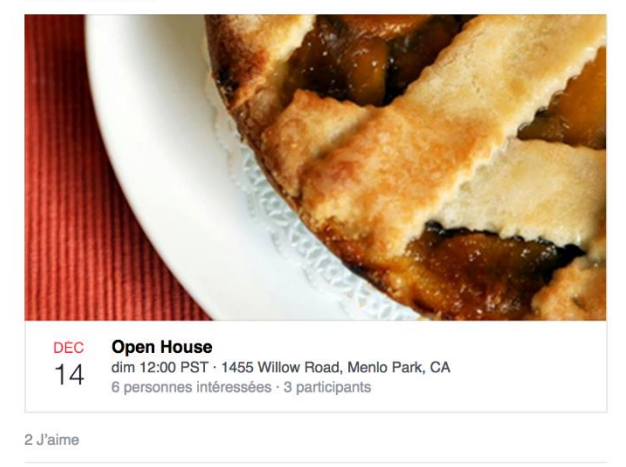

#### Visites en point de vente

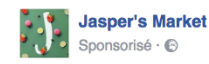

J'aime la Page

Jasper's is a unique community destination for fresh, ultra-premium prepared food.

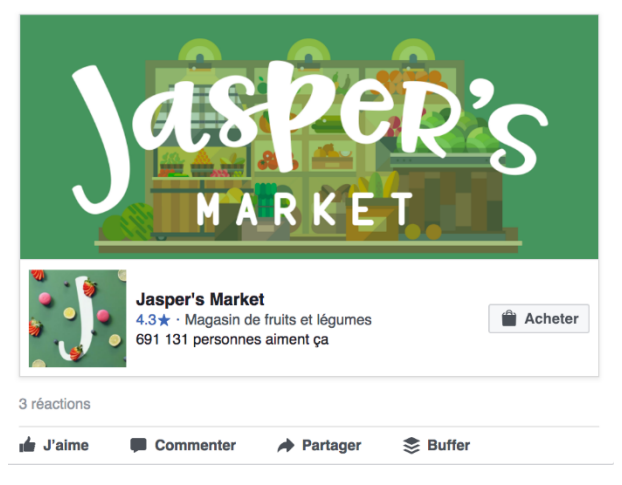

## Publicité carrousel (promouvoir plusieurs produits ou articles)

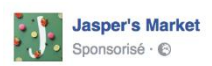

Jasper's is more than just groceries! You can now find all of your cooking tools and utensils on our website.

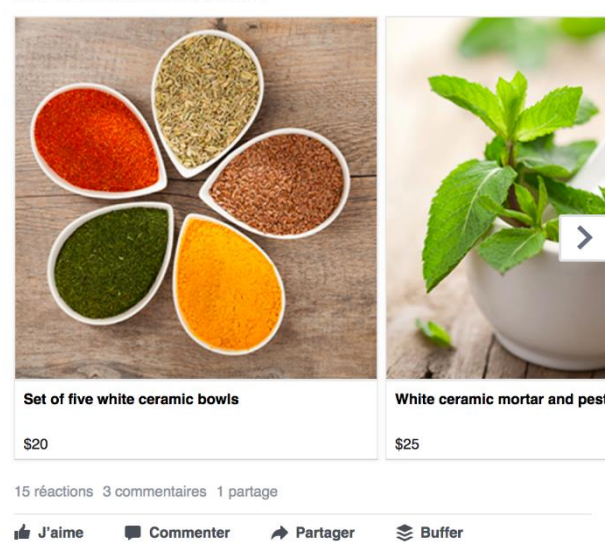

Il y a tellements de formats d'annonce que je ne pourrai pas tous les citer … En fait, il me faudrait probablement encore 10 slides pour tous vous les montrer.

Tous les visuels que je viens de vous montrer proviennent de la bibliothèque de Facebook. Vous pouvez les retrouver en [suivant ce lien.](https://www.facebook.com/business/ads-guide/?tab0=Fil d%E2%80%99actualit%C3%A9 sur mobile)

Il s'agit du Guide Publicités de Facebook qui reprend tous les formats d'annonce que vous pouvez faire et ce en fonction de chaque objectif marketing (trafic, conversions, interactions, vues de vidéo, etc.).

Consultez-le à votre aise. C'est une très bonne source d'inspiration !

# Dans la suite de ce guide …

Vous savez à peu près tout sur la création de publicité Facebook mais presque rien sur l'optimisation ! En fait, si vous vous arrêtez de lire ici et que vous mettez en place votre publicité, vous avez de grandes chances de rater votre campagne (autrement dit : jeter votre argent par les fenêtres).

Vous devez encore savoir :

- Le ciblage avancé dans Facebook pour toucher les *bonnes* personnes.
- Comment gagner aux enchères Facebook et choisir le bon budget ...
- **Comment concevoir une publicité qui se démarque des autres.**

# TOUTES LES OPTIONS DE CIBLAGE

Ce que vous allez apprendre dans cette partie :

- Les options de ciblage avancées
- **Les audiences personnalisées pour le retargeting**
- **Etendre votre** *portée* grâce aux audiences similaires

# 1) Le ciblage démographique (Niveau : Débutant)

Au début de ce guide, je vous ai parlé du ciblage démographique, il s'agit des options de ciblage les plus basiques où vous pouvez déterminer ou affiner votre ciblage selon :

 Lieu (Note : 1) Vous pouvez sélectionner une ville et un rayon autour d'elle. 2) Vous pouvez aussi exclure un lieu particulier dans cette ville).

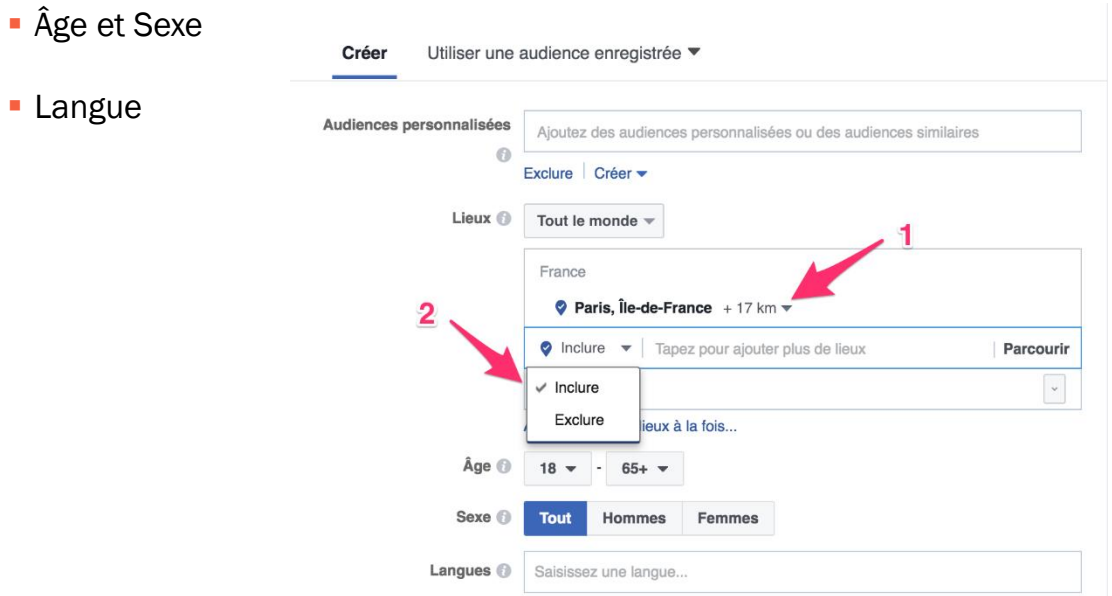

# 2) Le ciblage avancé (Niveau : Intermédiaire)

Toujours dans la partie Audience, vous pouvez affiner votre ciblage selon des intérêts, comportements et davantage d'options démographiques :

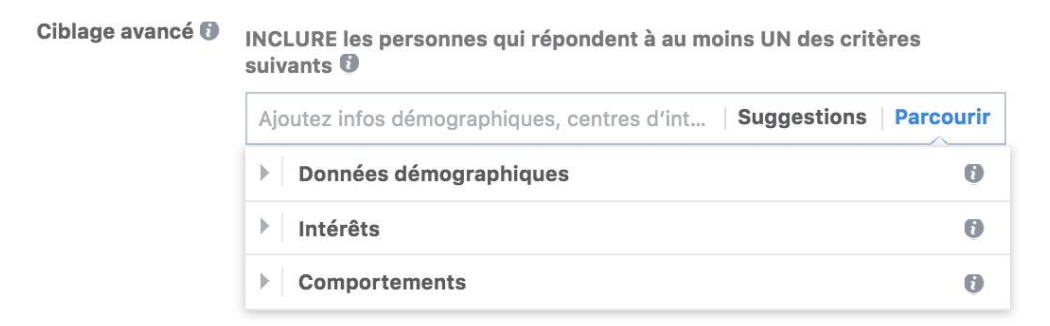

Pour les données démographiques, vous pouvez affiner votre ciblage en sélectionnant les personnes en fonction de leur niveau d'éducation, de leur situation amoureuse, de leur niveau de revenu, de leur catégorie socioprofessionnelle (Qui est leur employeur ? Quel est leur poste (manager, directeur, entrepreneur, …) ? Quel est leur secteur d'activité ?) et bien plus encore !

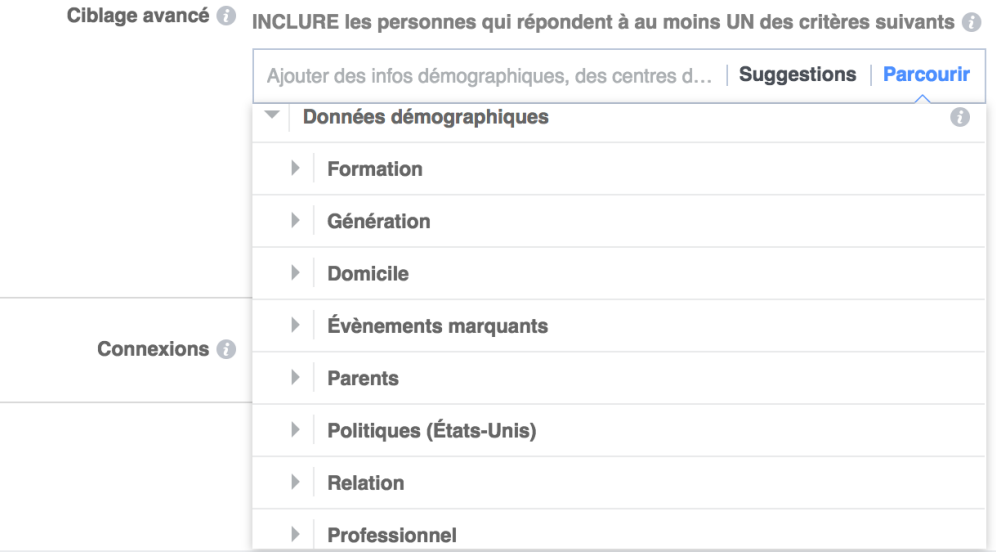

Le ciblage par intérêt est très intéressant car il vous permet de cibler des personnes spécifiquement intéressées par un sujet relié à votre activité. Par exemple, vous pouvez cibler les personnes qui aiment les pages de vos concurrents directs ou indirects, magazines ou blogs particuliers. Exemple : je viens d'ouvrir un coffee shop dans Paris, voici un ciblage basique que je pourrais utiliser pour faire la promotion de mon établissement local :

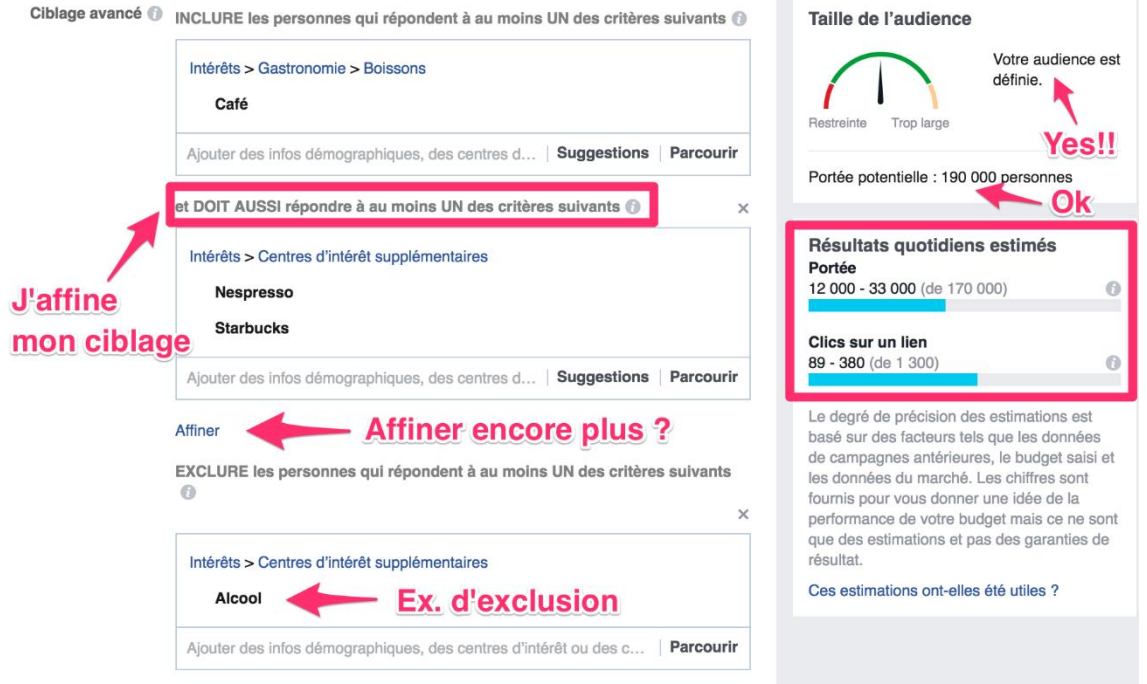

Comme vous le voyez, j'ai d'abord ciblé les personnes qui ont marqué un intérêt pour le café. J'ai affiné mon ciblage en choisissant d'inclure les pages Facebook de deux concurrents (Note : Facebook vous suggère des pages similaires à celles que vous avez déjà choisies).

Pensez toujours à ajouter des conditions supplémentaires, voire même d'exclure des personnes selon leurs intérêts, comportements, etc. Les possibilités sont infinies, à vous d'être créatif !

Le ciblage par comportement vous permet de cibler des personnes selon leur comportement d'achat, leurs derniers voyages, leur date d'anniversaire ou même le type de smartphone qu'ils utilisent ! Je vous laisse regarder par vousmême :

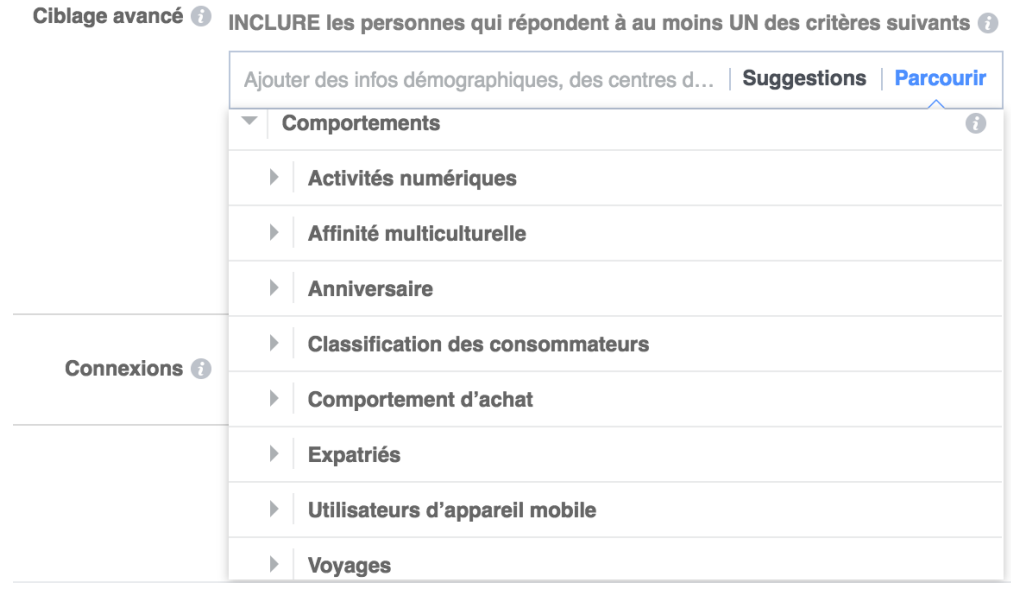

#### N'hésitez pas à combiner toutes ces options pour maximiser vos résultats !

Un dernier exemple, moi-même (consultant marketing)

Pour proposer mes services ou promouvoir mon site web : je pourrais cibler des entrepreneurs, qui sont célibataires ET qui sont intéressés par soit les réseaux sociaux OU le marketing digital OU aiment les pages de mes concurrents directs et indirects (ciblage par intérêt). Enfin, je ne manquerai pas de cibler dans ces personnes celles qui sont administrateurs d'une page Facebook (ciblage par comportement !).

# 3) Le ciblage par connexions (Niveau : Intermédiaire)

Le ciblage par connexions vous permet d'atteindre les personnes qui aiment votre Page Facebook, utilisent votre application ou ont répondu à un de vos évènements.

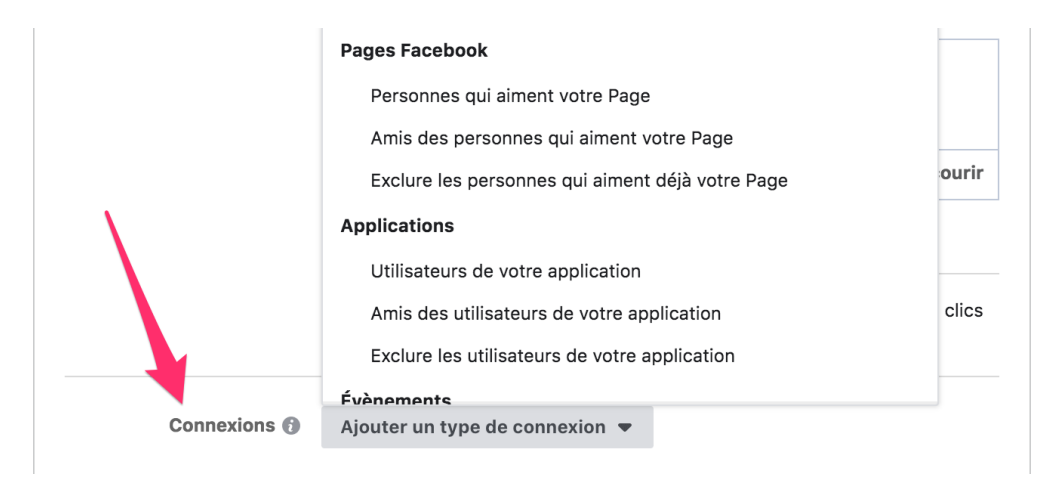

Utilisez l'option « personnes qui aiment votre page » pour augmenter la portée de vos publications. Vous pouvez viser les amis des personnes qui aiment votre Page pour par exemple augmenter la visibilité de votre commerce local.

[Vous pouvez aussi viser directement vos fans lorsque vous sponsorisez vos](http://www.daniloduchesnes.com/blog/comment-booster-une-publication-sur-facebook/)  publications.

Ou vous pouvez choisir d'exclure de votre ciblage les personnes qui aiment déjà votre Page.

# 4) Les audiences personnalisées (Niveau : Avancé)

Les audiences personnalisées (*custom audiences* en anglais) sont l'un des ciblages les plus élaborés dans Facebook.

Elles vous permettent de faire du remarketing sur les personnes qui ont eu au moins une interaction avec votre entreprise. Elles permettent d'obtenir des coûts sensiblement plus bas puisque vous ciblez des personnes qui vous connaissent déjà !

Il peut s'agir des visiteurs de votre site web, d'une base de données client, des abonnés à votre newsletter ou même des personnes qui ont interagi avec votre Page Facebook. Ces audiences sont par nature plus petites en taille car plus ciblées. En marketing c'est justement ce qu'on veut : cibler un segment précis de la population.

Je sais déjà ce que vous allez penser : comment Facebook peut-il savoir qui a visité votre site web ?

Tour de magie : le pixel Facebook !

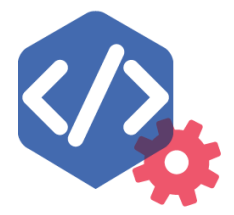

Le pixel Facebook, c'est quoi ? C'est un petit bout de code que Facebook vous fournit. Vous devez l'installer sur toutes les pages de votre site web et cela indique à Facebook toutes les personnes qui ont visité vos pages web.

Avant de passer à la suite, je vous conseille fortement de lire cet article de mon blog pour installer votre pixel sur toutes les pages de votre site web.

Pour créer vos audiences personnalisées, rendez-vous dans l'onglet « Audiences » du gestionnaire de publicités.

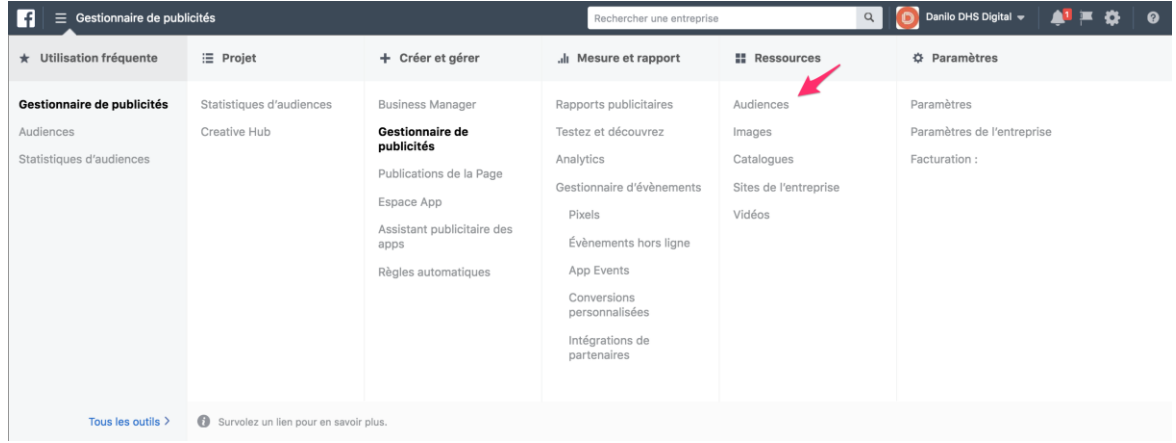

Cliquez ensuite sur « Créer une audience » -> « Audience personnalisée ». Lisez bien ce tableau car c'est grâce à lui que vous passerez au niveau supérieur avec Facebook Ads !

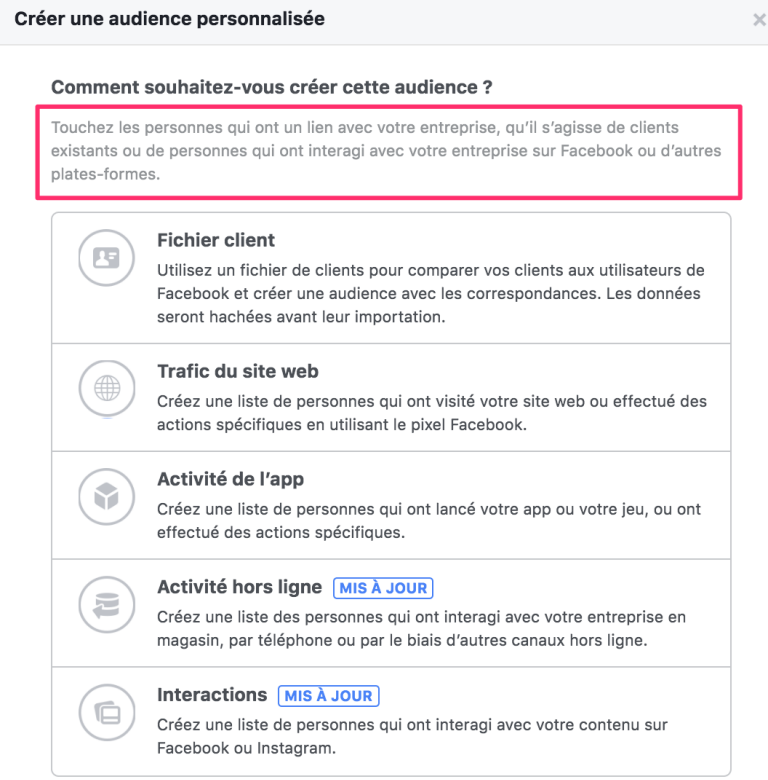

# Audiences personnalisées via un fichier client

Le premier type d'audience personnalisée est basé sur un fichier client (emails, numéros de téléphone, etc.) que vous importez vous-même ou directement à partir de Mailchimp (autorépondeur).

Une fois votre fichier client importé, Facebook créera une audience personnalisée en retrouvant un maximum de vos clients/prospects dans sa base utilisateurs. Evidemment, il ne pourra pas tous les retrouver …

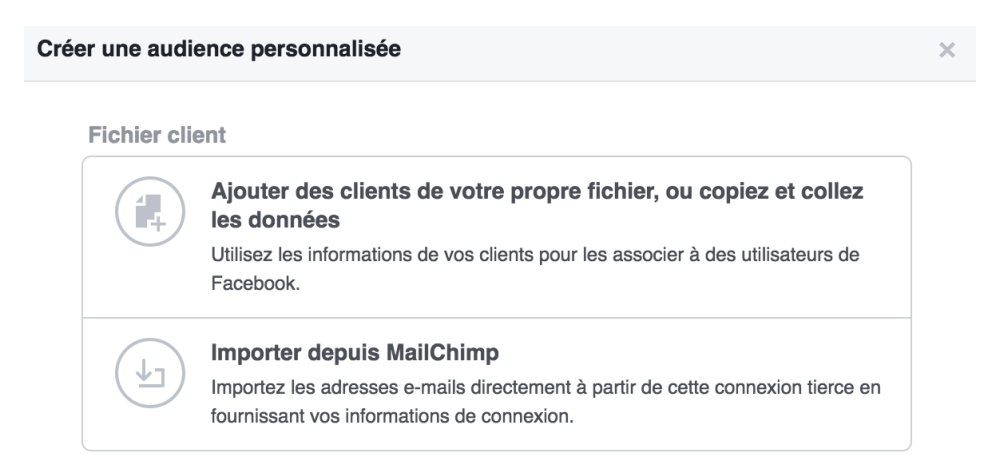

## Audiences personnalisées via le trafic de votre site web

Pour ce type d'audience, les possibilités sont vraiment nombreuses.

Je vous conseille d'en créer plusieurs comme par exemple : les personnes qui ont visité des pages web spécifiques (un groupe pour les personnes qui ont visité une page de confirmation d'achat, un groupe pour les personnes qui ont téléchargé un livre blanc, un autre pour celles qui ont visité votre page de consultation, etc.). Pourquoi faire ça ? Parce que vous pourrez choisir de les exclure de vos publicités. En effet, pourquoi montrer une publicité à quelqu'un qui a déjà acheté votre produit ??

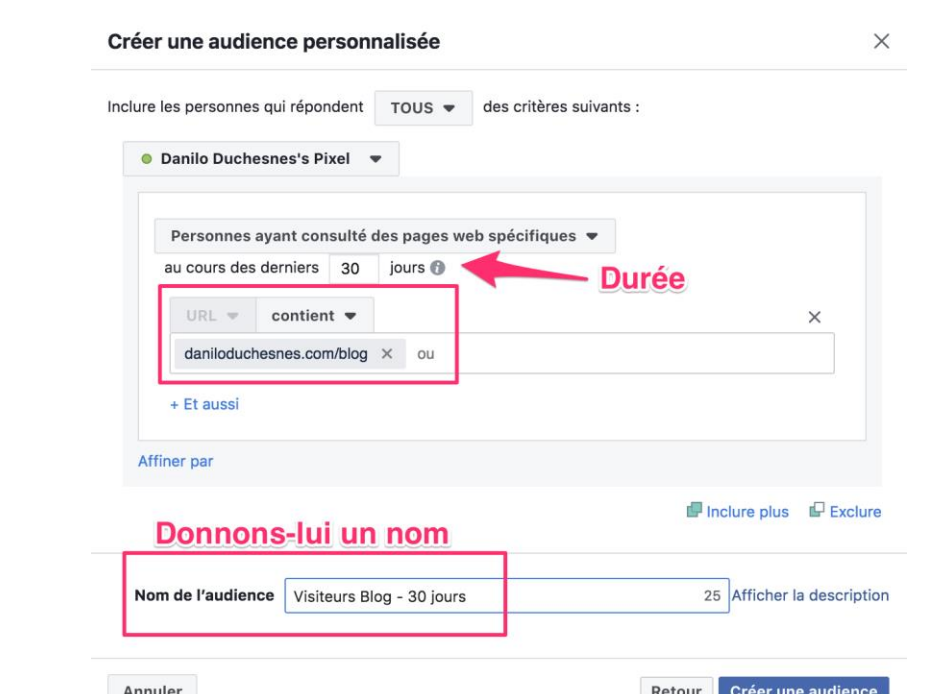

Exemple basique : Recibler toutes les personnes qui ont visité mon blog.

Facebook vous permet de faire (vraiment) beaucoup de choses :

- Cibler tous les visiteurs de votre site web (max. 180 jours).
- Cibler des personnes qui visitent des pages spécifiques de votre site web (ex : page produit, page contact, blog, etc.). Par exemple, je pourrais proposer une publicité promouvant ce guide sur la pub Facebook à toutes les personnes qui ont lu un article de blog contenant Facebook dans l'URL.
- Cibler des personnes qui n'ont plus visité votre site web depuis un certain temps (180 jours max). Idéal pour refaire surface avec du nouveau contenu !
- Cibler des personnes selon des évènements particuliers (personnes ayant effectué un achat, ajouté un produit au panier ou qui se sont rendues à l'étape de paiement mais ont abandonné l'achat, etc.).

#### Audience personnalisée via les interactions sur Facebook

Tout ce que je viens de vous montrer vous serait d'aucune utilité si vous n'avez ni de fichier client ni de trafic sur votre site web. Heureusement, il reste l'engagement sur votre page Facebook (ou votre compte Instagram) !

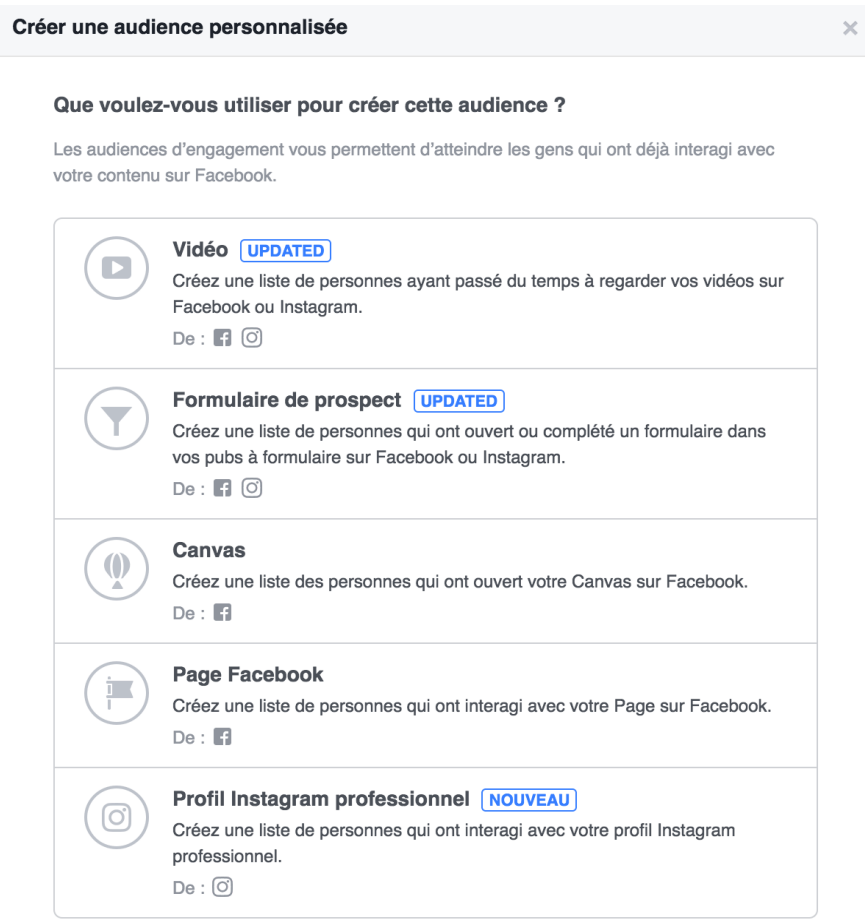

Pro TIP : Faites une publicité « vues de vidéo » et créez une audience de toutes les personnes qui ont regardé cette vidéo (au moins 10 secondes). Vous pouvez obtenir des « vues de vidéo » pour à peine 0,02€. Ensuite, utilisez-la pour vos prochaines publicités. Ces personnes font maintenant partie d'une audience dite *réchauffée* et plus encline à cliquer sur vos pubs.

# 5) Les audiences similaires (Niveau : Avancé)

Je sais que votre cerveau commence à chauffer mais j'ai encore un dernier type d'audience à vous montrer.

Il s'agit des audiences similaires (*lookalike audiences* en anglais). En gros, vous demandez à Facebook de trouver des personnes qui ont des caractéristiques (socio-démographiques, intérêts, etc.) semblables à vos prospects/clients – ce qui vous permet de toucher des personnes probablement intéressées aussi par vos produits/services.

Vous pouvez créer des audiences similaires à partir de :

- Audience personnalisée (fichier client, trafic du site web, engagement sur la page Facebook).
- **Fans** de votre page Facebook.

Je vous conseille de créer des audiences personnalisées sur base des visiteurs de votre site web, de votre blog, de vos clients, vos prospects (liste d'adresses email) et de créer des audiences similaires avec ces audiences personnalisées.

Pour créer une audience similaire, retournez dans la partie « Audience » du Gestionnaire de publicités et cliquez sur « Créer une audience » -> « Audience Similaire ».

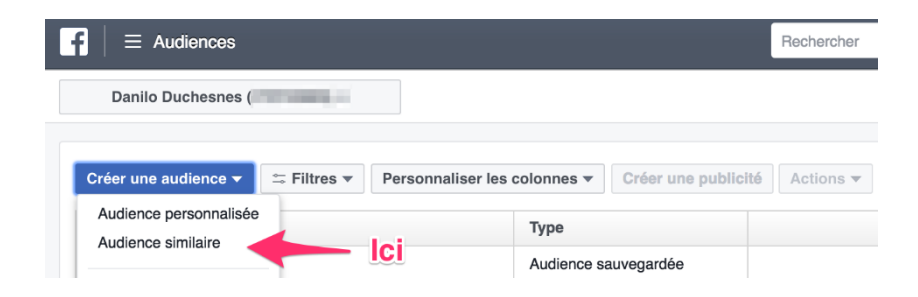

#### Création d'une audience similaire à partir des visiteurs de mon site web :

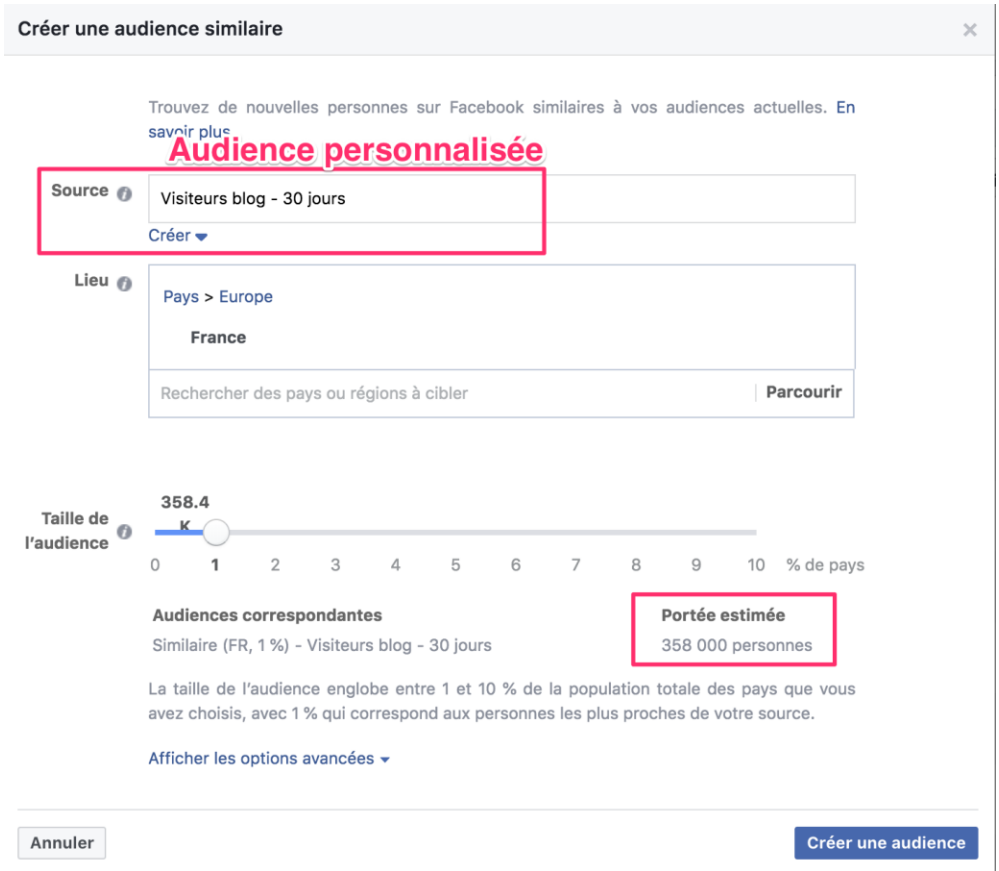

#### Vous devez toujours sélectionner :

- L'audience source (audience personnalisée ou votre page Facebook). Gardez en tête que Facebook a besoin d'au moins 100 personnes pour constituer une audience similaire à minima qualifiée. Plus d'infos [ici](https://www.facebook.com/business/help/164749007013531).
- **Le pays.**
- La taille de l'audience (entre 1 et 10% du pays sélectionné). Retenez que plus vous vous rapprochez de 1%, plus l'audience générée sera similaire à l'audience source.

Voilà ! Vous savez comment créer des audiences similaires.

A ce stade, il ne vous reste plus qu'à expérimenter. Créez d'abord des audiences personnalisées (plus précises – généralement moins de 10.000 personnes). Testezles et regardez celles qui vous donnent les meilleurs résultats. Elargissez ensuite votre audience en créant des audiences similaires à partir des audiences personnalisées qui ont le mieux fonctionné.

# Comment définir le ciblage de vos publicités à l'aide des audiences personnalisées et similaires ?

- Retournez dans votre ensemble de publicités (voir page 7)
- Rendez-vous tout en haut sur le champ « Audiences personnalisées »

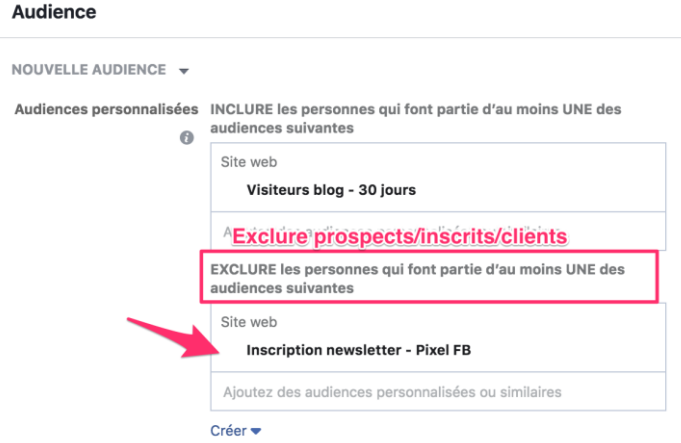

- Testez une audience similaire/personnalisée par ensemble de publicités et excluez si besoin les audiences personnalisées reprenant vos clients/prospects. Important : ne mélangez pas les audiences ensemble !
- **Pensez à réduire la taille** de vos audiences similaires en y ajoutant les critères démographiques de base comme l'âge ou le genre. Evitez de trop segmenter vos audiences similaires car elles sont déjà bien segmentées.

# BUDGET ET OPTIONS D'ENCHERES DANS FACEBOOK

#### Ce que vous allez apprendre dans cette partie :

- Les types d'enchères sur Facebook
- Mise en pratique dans le gestionnaire de publicités

#### La publicité Facebook fonctionne selon un système d'enchères. Le coût de vos

publicités [est principalement influencé par l'enchère que vous avez choisi, la](https://www.daniloduchesnes.com/blog/cout-publicite-facebook/)  qualité de votre annonce, le ciblage et le placement de votre pub.

C'est la première chose que vous devez comprendre quand vous faites de la publicité Facebook : quand vous lancez une campagne Facebook, vous entrez en compétition avec des millions d'autres publicitaires qui veulent la même chose que vous : une place de choix dans les plateformes de Facebook.

Mais la place pour la publicité est limitée. Parfois, Facebook ne pourra pas satisfaire tout le monde et c'est celui dont la publicité a la valeur totale la plus élevée qui obtiendra le plus d'impressions.

# Les types d'enchères sur Facebook

Vous pouvez faire vos enchères de plusieurs façons dans Facebook.

# CPM (coût par mille)

C'est le montant que vous êtes prêt à payer pour que votre publicité soit affichée 1000 fois aux membres de votre audience.

Peu de gens utilisent le CPM pour la bonne et simple raison que Facebook va seulement se contenter de montrer votre publicité au plus de monde possible sans chercher les personnes les plus susceptibles de convertir.

A moins que vous vouliez augmenter votre notoriété de marque auprès de votre audience cible, restez loin des enchères au CPM.

# CPC (Coût par clic)

L'avantage de ce modèle est que vous payez seulement quand quelqu'un clique sur votre publicité. Ce qui veut dire que vous ne payez pas pour les personnes qui ont vu votre publicité mais n'ont pas cliqué dessus.

Je sais déjà ce que vous avez en tête … : combien est un bon CPC ?

La réponse : ça dépend. J'ai déjà eu des CPC élevés (plus de 0,50€) et pourtant des conversions, comme j'ai eu des CPC plus faibles et peu de conversions. Pour vous donner un ordre d'idée, un bon CPC est de l'ordre de 20 à 30 cents . En-dessous de 10 cents, vous pouvez être fier de vous !

Cependant, retenez que votre CPC est grandement influencé par votre CTR (taux de clic) qui lui dépend en grande partie de la qualité de votre publicité et de votre audience. Plus votre CTR augmente, plus votre CPC diminue.

# CPA (coût par action)

Le mode d'enchère le plus rentable pour beaucoup d'annonceurs ! Quand vous enchérissez pour une action particulière, Facebook va faire de son mieux pour diffuser vos publicités aux personnes les plus susceptibles de remplir cette action particulière – et donc vous faire gagner de l'argent !

Le type d'action dépend de l'objectif de votre campagne.

Si vous avez sélectionné comme objectif les interactions, alors Facebook optimisera votre publicité pour que vous obteniez le plus d'interactions. Si vous faites une campagne avec comme objectif la conversion (ex: achat, inscription à la newsletter, ajout d'un article dans le panier, etc.). Facebook optimisera votre publicité ensuite pour que cette action particulière soit effectuée à moindre coût.

Peu importe l'action, vous paierez par impression mais Facebook optimisera la diffusion de votre pub pour que votre action soit effectuée au coût le plus bas possible.

# Comment ça marche en pratique dans Facebook ?

Rappelez-vous, dans votre ensemble de publicités, vous devez configurer votre budget, le calendrier et autres options plus avancées.

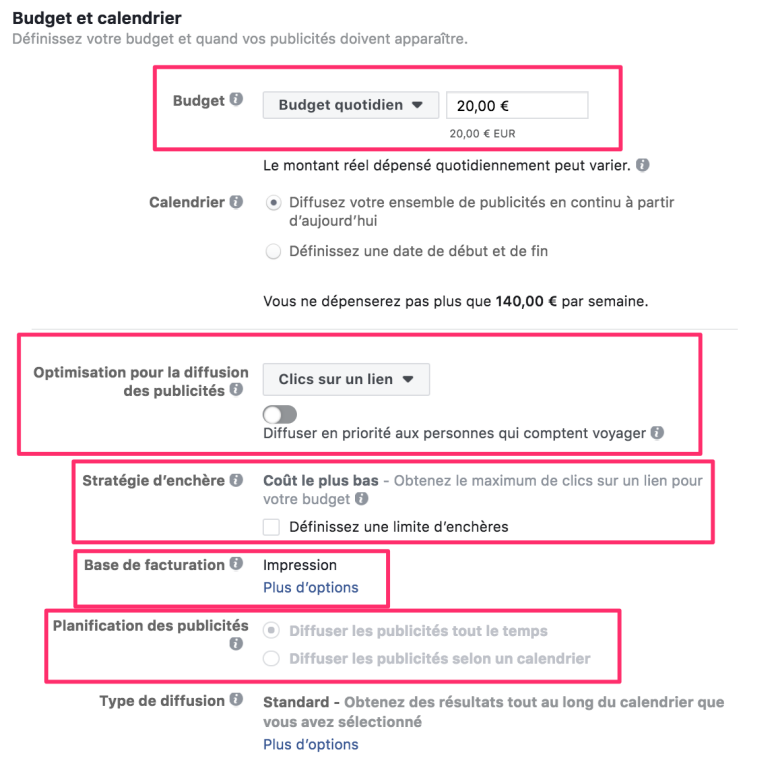

# Budget et calendrier **Budget et calendrier** Définissez votre budget et quand vos publicités doivent apparaître. En savoir plus. Budget V Budget quotidien Budget sur la durée de la campagne Le montant réel dépensé quotidiennement peut varier.

**03**

Calendrier <sup>1</sup> · Diffusez votre ensemble de publicités en continu à partir d'aujourd'hui

**Montant** 

◯ Définissez une date de début et de fin

Vous ne dépenserez pas plus que 70,00 € par semaine.

Ici, vous fixez seulement le montant et le calendrier (définissez une date de début et de fin ou diffusez en continu sans date de fin).

Pour ce qui est du budget, vous avez le choix entre :

- Budget quotidien : si vous fixez 20€ par jour pendant 7 jours, Facebook fera en sorte que vous ne dépensiez pas plus de 20€ par jour. Au final, vous aurez dépensé 140€ sur la semaine, distribués de façon égale.
- Budget sur la durée de la campagne : si vous fixez par exemple 140€, Facebook va diviser le budget total de façon +/- égale lors des dates fixées mais avec des jours où vous dépenserez plus et d'autres moins. Vous serez toujours proche d'une moyenne/jour. Remarque : vous êtes obligé de fixer une date de début et de fin.

#### Personnellement, je vous recommande l'option budget quotidien car vous pouvez commencer petit et ajuster le montant selon vos résultats.

Important : Vous ne pouvez pas changer le type de budget d'un ensemble de publicités après l'avoir créé. Faites donc le bon choix !

# Optimisation pour la diffusion des publicités (et choix de l'enchère)

C'est ici que vous choisissez comment vous voulez que Facebook optimise la diffusion de vos publicités ET que vous fixez le type d'enchère.

Pour une campagne de trafic sur le site web :

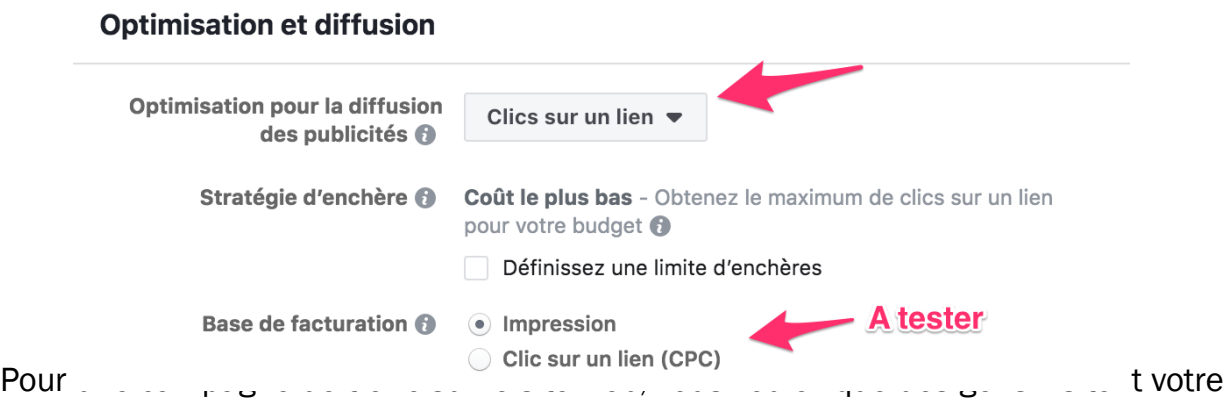

site web, il faut donc optimiser par clics sur le lien. Facebook va alors optimiser la diffusion de votre publicité pour que vous obteniez le plus de clics sur le lien au coût le moins élevé.

Si vous êtes débutant, laissez à Facebook le soin de fixer automatiquement le montant de votre enchère. Ne vous prenez pas la tête à fixer des montants vousmême. Facebook [le fait déjà très bien pour vous](https://adespresso.com/academy/blog/facebook-ads-bidding-experiment-automatic-manual/).

Enfin, « ce que vous payez » : soit vous payez par Impression soit vous payez pour chaque clic sur le lien. Facebook recommande de choisir « Impression ». Dans ce cas, vous êtes facturé à l'impression. Vous pouvez aussi être facturé au clic sur le lien. Cela semble plus intéressant mais il faut alors que votre publicité ait un taux de clic élevé pour que cela soit rentable.

Selon votre objectif marketing, le type d'optimisation change. De manière générale, il vous suffit de suivre les optimisations suggérées par Facebook.

#### Pour une campagne de conversion (achat, leads, webinaires, etc.) :

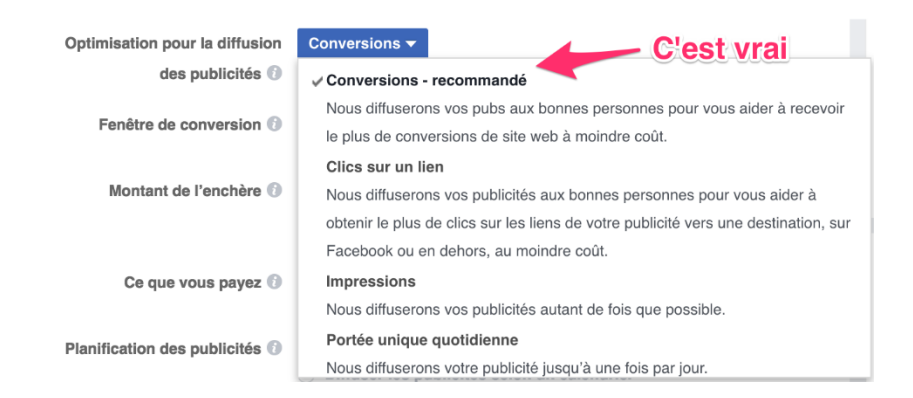

#### Pour une campagne d'interactions :

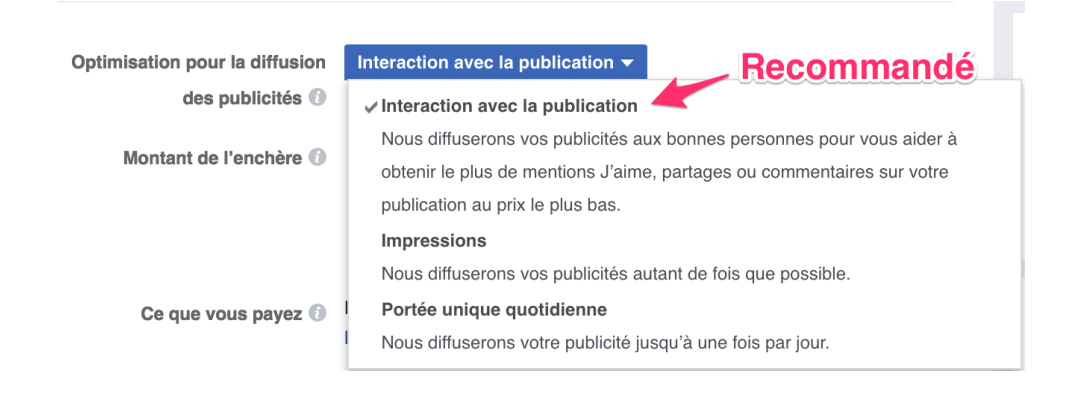

Pour l'analyse des résultats, je vous conseille de regarder en priorité le coût par action (i.e. clic, conversion, interaction, vues de vidéo) pour évaluer le succès de votre publicité. Si votre CPA est trop élevé, analysez les [autres métriques](http://www.daniloduchesnes.com/blog/comment-diminuer-le-cout-de-vos-publicites-facebook/).

Dans le prochain chapitre, nous allons voir comment créer une bonne annonce parce qu'il n'y a pas que votre audience et le type d'enchère qui influencent la réussite de votre publicité Facebook !

# CONCEVOIR UNE PUBLICITE FACEBOOK CAPTIVANTE

# Dans cette partie, je vous montrerai :

- **Etude de cas d'une publicité Facebook réussie**
- **Comment choisir des bonnes images**
- Comment concevoir un texte accrocheur

#### Tout ce que vous venez de lire jusqu'ici vous venez de la provence de la provence de la provence : mañtriser l

plateforme publicitaire de Facebook. Tout ça c'est très bien mais en aucun cas cela ne fera de vous un bon *marketeur.* 

Parce que à l'arrivée, ce que votre audience voit c'est votre publicité (pas ce qu'il y a derrière). Autrement dit, la personne verra l'image, l'accroche, le titre de votre annonce et le bouton d'appel à l'action. Ces éléments combinés mettent en avant ce que vous avez à leur offrir.

Et c'est justement votre offre qui fait que la personne décidera de cliquer ou non sur votre annonce. Mon objectif ici est de vous faire comprendre que quand vous écrivez votre publicité et sélectionnez vos visuels, vous devez toujours garder votre offre en tête.

Votre publicité doit aussi attirer suffisamment l'attention de l'utilisateur Facebook pour qu'il s'arrête et clique dessus.

Pour cela, vous devez au préalable définir votre objectif : est-ce que vous voulez augmenter vos ventes, susciter des interactions, avoir plus de trafic, générer des prospects ?

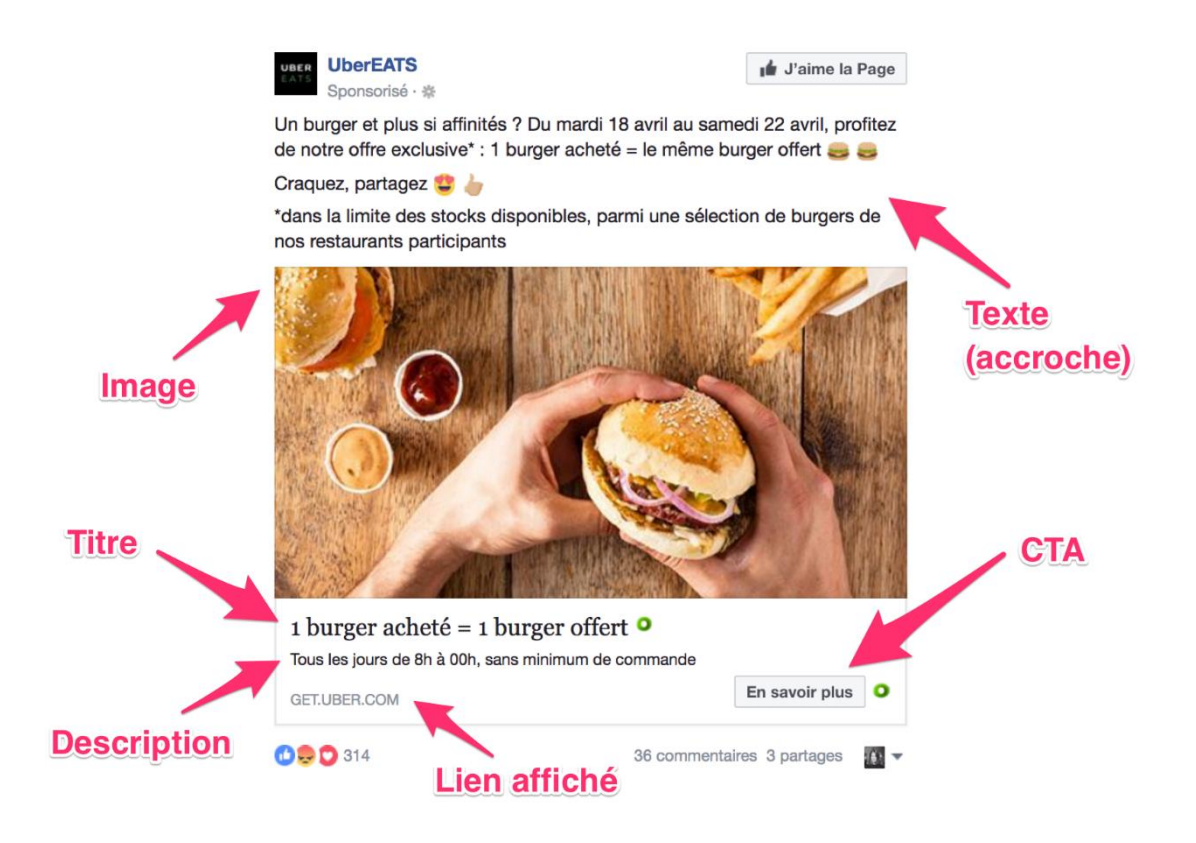

Analysons cette publicité classique (lien + image) et réussie d'UberEATS :

- Un visuel attrayant et accrocheur (qui se démarque dans le fil d'actualités)
- Une bonne accroche qui commence par une question suivi de l'offre et une date limite pour créer un sentiment d'urgence. Et en plus une utilisation astucieuse des emojis pour donner un ton plus chaleureux à la publicité.
- Un titre avec un rappel de l'offre qui est elle-même bien définie (Un burger acheté = Un burger offert). Vous avez envie de cliquer ? Moi aussi !
- Un appel à l'action générique (en savoir plus), très souvent efficace.

# Comment obtenir la même réussite ?

Cette publicité proposée par la marque UberEATS est un bon exemple d'une publicité réussie. Ce n'est pas un hasard si je vous l'ai montrée car elle contient tous les éléments d'une publicité parfaite.

Laissez-moi vous montrer comment vous aussi vous pouvez créer des publicités aussi captivantes.

Regardez a nouveau la publicité d'UberEATS. Que voyez-vous en premier ? Allez, je sais que vous savez dejà la reponse. C'est l'image bien sur ! Elle prend la majeure partie de l'annonce et se demarque par ses couleurs.

Voici quelques exemples tirés de mon expérience pour choisir des visuels accrocheurs :

# 1) Utilisez les bonnes images

#### Jouez sur le contraste avec le fil d'actualités ou dans l'image elle-même.

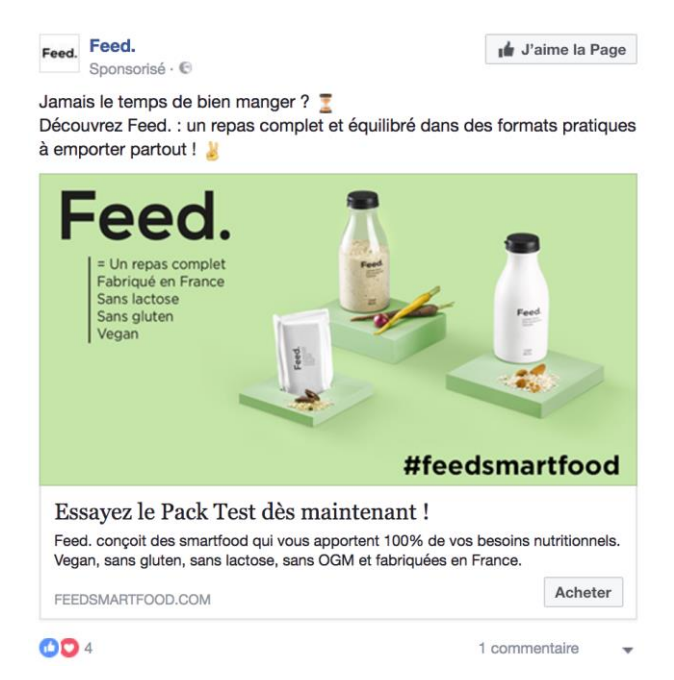

**39**

#### Montrez des personnes qui utilisent vos produits, comme Ralph Lauren.

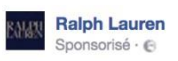

**04**

Les meilleurs looks du printemps : renouvelez votre garde-robe de printemps avec les grands classiques de Polo Ralph Lauren.

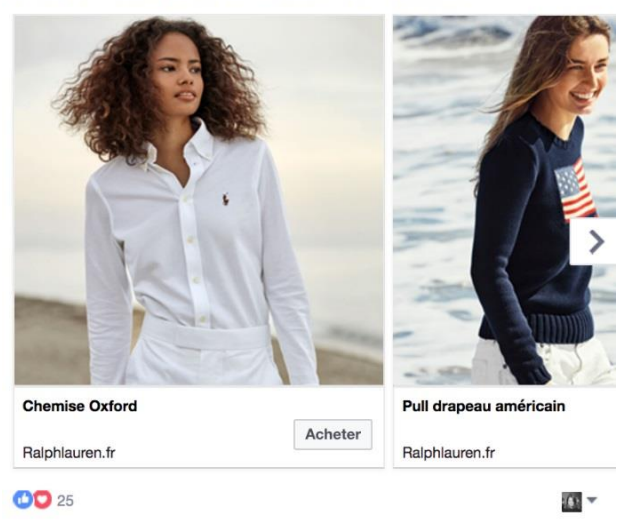

Mettez votre offre directement dans l'image (attention à ne pas dépasser 20% de texte dans l'image). Offre : 5€ offerts avec le code HELLO !

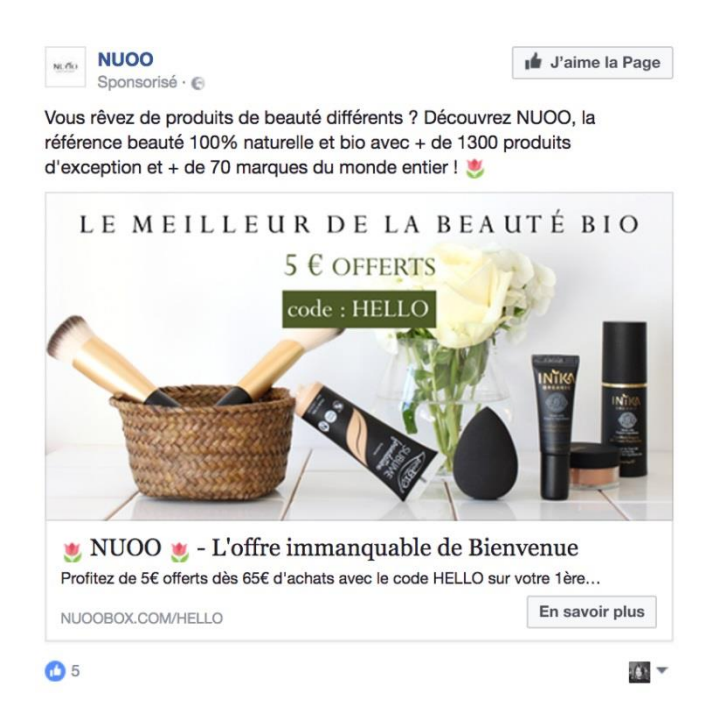

Montrez des personnes en train de sourire et qui vous regardent directement, comme le fait EF France.

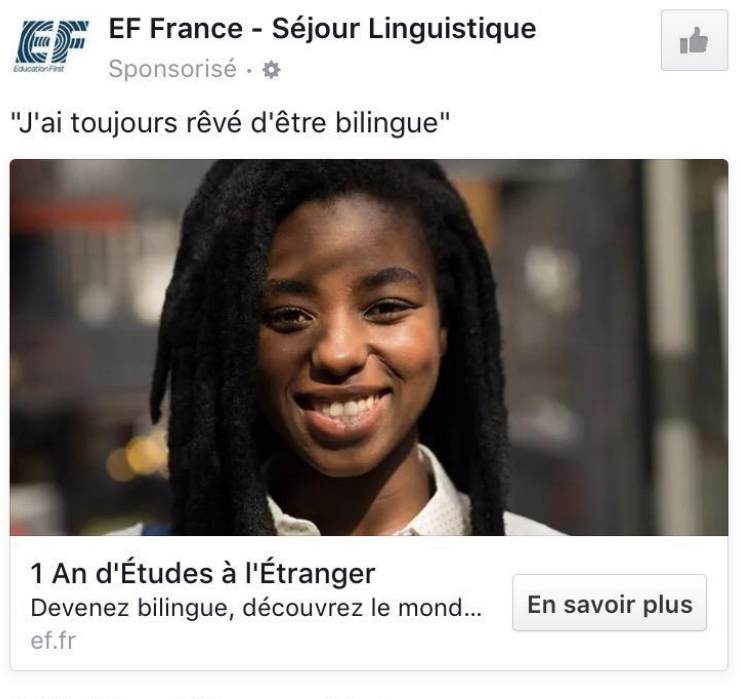

9 415 J'aime 507 commentaires

#### Mon dernier conseil : expérimenter (A/B tester) !

La vérité c'est que vous ne pourrez jamais savoir quelle image fonctionne le mieux avant de l'avoir testée sur votre audience.

Pensez donc toujours à tester plusieurs images (au moins 3) en même temps pour voir celle qui fonctionne le mieux.

Quand vous avez identifié l'image qui vous donne les meilleurs résultats, testez d'autres variations de cette image.

Ne vous fiez jamais à votre intuition et vos goûts personnels.

# 2) Ecrivez des textes accrocheurs

L'image de votre annonce permet de capter l'attention d'un utilisateur Facebook perdu dans son fil d'actualités. Le texte permet en une ou deux phrases de l'inciter à cliquer.

L'objectif ici n'est pas de vous donner un cours de grammaire mais plutôt de vous donner des conseils de base en *copywriting* (écriture persuasive).

#### Commencez par une question dans votre accroche

Regardez à nouveau la publicité d'UberEATS et lisez la première phrase. Elle commence par une question : *Un burger et plus si affinités ?* 

Pas si anodine que ça car d'une part elle attire votre attention et en plus elle vous donne envie de lire la suite : qu'est-ce qu'il y a en plus du burger ?

C'est aussi une façon d'introduire votre offre.

Pour définir votre question, c'est très simple. Pensez aux problèmes ou aux besoins de votre cible et osez une question qui reflète ce problème/besoin. Donnez ensuite la solution : votre offre !

Ex : Vous voulez plus de prospects grâce à Facebook ? Lisez ce guide gratuit pour apprendre à créer votre première campagne de pub Facebook !

#### Soyez clair et concis

Gardez le texte de votre publicité aussi clair et concis que possible.

A ce niveau, l'objectif n'est pas de vendre. C'est de convaincre les utilisateurs de cliquer sur votre publicité pour en savoir plus. Jouez sur la curiosité et expliquez clairement pourquoi ils devraient cliquer.

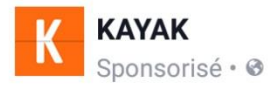

11 destinations pour ceux qui sont jeunes et fauchés

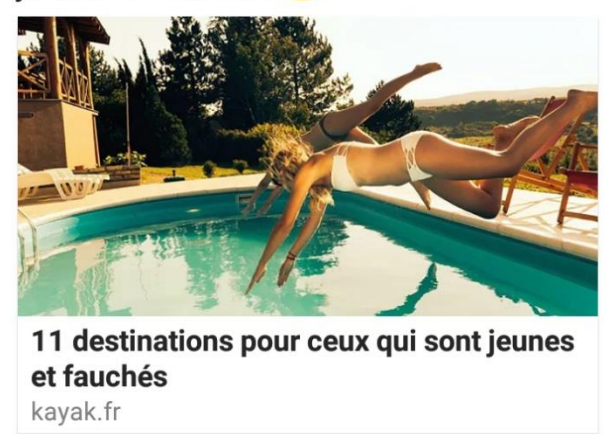

Kayak, entreprise dédiée au voyage, le fait très bien. J'imagine que Kayak ciblait une audience jeune. En tout cas moi j'aimerais connaitre l'une de ces 11 destinations à visiter même avec un budget limité !

Le but ici est d'attirer suffisamment l'attention pour inciter la personne à cliquer sur votre annonce.

# Faites une offre impossible à refuser

**△○**→ 40 346

Les publicités gagnantes ont ce point en commun, leur offre est 1) clairement définie et 2) difficilement refusable. C'est ici qu'interviennent les *freebies* (offres gratuites) et les codes promo.

alist

76 096 commentaires

Reprenons l'exemple d'UberEATS : *Un burger acheté = Un burger offert.* L'auriez-vous acheté s'il n'y avait pas le burger offert ? Peut-être mais ce qui est sûr c'est que beaucoup moins de gens auraient commandé chez UberEATS.

Si possible répétez votre offre plusieurs fois et insérez-la dans le titre (texte en gras) de votre annonce comme l'a fait UberEATS.

#### Donnez, ne demandez pas

Ce conseil, je le trouve absolument génial et je le tire d'un marketeur canadien, [Olivier Lambert.](http://www.olivierlambert.com/)

En gros, lorsque vous écrivez votre message, mettez-vous dans un contexte où vous offrez quelque chose à la personne et non l'inverse (demander à la personne de faire quelque chose pour vous).

J'insiste, on parle bien du message ! Si votre message donne l'impression que vous demandez quelque chose à la personne, vous avez perdu.

#### Créez un sentiment d'urgence

Un grand classique de la publicité : les contraintes de temps. Essayez de mettre des dates limites dans l'accroche de vos publicités (texte au-dessus de l'image) ou dans le titre pour inciter la personne à cliquer tout de suite :

Offre limitée à aujourd'hui seulement.

**Plus que 2 jours** pour profiter de 50% de réduction sur tous nos articles !

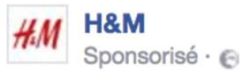

J'aime la Page

C'est votre jour de chance : profitez de -15 % sur tout sur hm.com ! Dès 60 € d'achat. Utilisez le code 4038. Valable jusqu'au 07/05/2017.

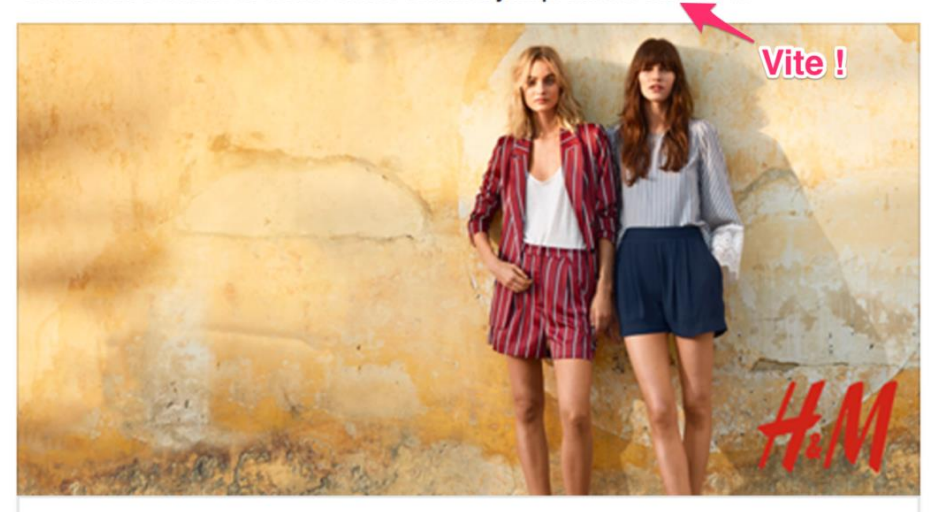

Profitez de -15 % sur tout

#### Offrez de la preuve sociale

La preuve sociale, c'est la tendance que nous avons à faire la même chose que nos semblables.

Vous avez le choix entre deux restaurants, l'un déborde de monde et l'autre est complètement vide. Lequel vous choisissez ?

Naturellement, vous irez dans le premier. En effet, l'être humain suppose naturellement que quand un grand nombre de personnes fait quelque chose, alors ça doit la *bonne* chose à faire.

Bien utilisée, elle vous donne plus de crédibilité et de légitimité. Utilisez des témoignages, des grands nombres ou des clients prestigieux pour créer de la preuve sociale :

- Un client vous a laissé un petit mot ? Réutilisez-le dans votre publicité.
- 1523 personnes ont déjà téléchargé votre e-book ? Dites-le dans votre annonce. Après tout, 1523 personnes ne peuvent avoir tort.
- Apple et Google ont déjà fait appel à vos services ? Mentionnez-le !

## 3) Ajoutez un appel à l'action

Pour terminer, ajoutez à votre annonce un des boutons d'appel à l'action que propose Facebook : « En savoir plus », « Télécharger », « Acheter », « Installer maintenant », etc.

Ne pensez pas non plus seulement aux appels à l'action proposés par Facebook.

Vous aussi, incluez des verbes d'action dans vos publicités comme : « inscrivezvous maintenant », « téléchargez votre e-book gratuit », « réservez votre place avant qu'il ne soit trop tard », « jouez et tentez de gagner … », etc.

## **CONCLUSION**

# MERCI D'ÊTRE ARRIVÉ AU BOUT DE CE GUIDE

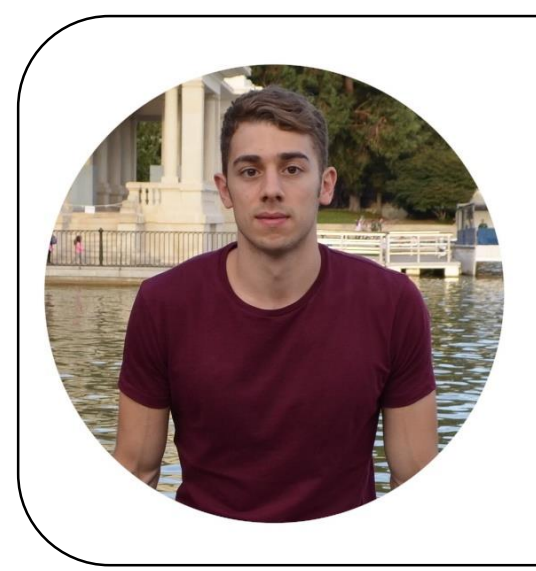

Je me présente rapidement. Je m'appelle Danilo Duchesnes, je suis consultant en marketing digital spécialisé dans le marketing sur Facebook.

J'aide les entrepreneurs et marketeurs à raconter l'histoire de l'eur entreprise, toucher plus de monde et trouver de nouveaux clients grâceà Facebook.

# Avez-vous besoin d'aide avec vos campagnes de publicité Facebook ?

#### Je peux vous y aider :

- En vous donnant des conseils stratégiques pour améliorer les résultats de vos campagnes actuelles (audit et recommandations).
- En vous formant totalement à la publicité Facebook en plus d'un accompagnement sur-mesure.
- **En les gérant entièrement pour vous.**

# [Cliquez ici pour en savoir plus sur mes services et](http://daniloduchesnes.com/services)  vous faire aider

© 2018 DANILO DUCHESNES